# **DIPLOMADO DE PROFUNDIZACIÓN CISCO - DISEÑO E IMPLEMENTACIÓN DE SOLUCIONES INTEGRADAS LAN/WAN**

## MARIA ALEJANDRA DÍAZ BELTRÁN

Código: 1.075.263.159

# UNIVERSIDAD NACIONAL ABIERTA Y A DISTANCIA UNAD ESCUELA DE CIENCIAS BÁSICAS, TECNOLOGÍA E INGENIERÍA

INGENIERIA DE SISTEMAS

OCTUBRE DE 2018

# **DIPLOMADO DE PROFUNDIZACION CISCO - DISEÑO E IMPLEMENTACION DE SOLUCIONES INTEGRADAS LAN/WAN**

## MARIA ALEJANDRA DÍAZ BELTRÁN

Código: 1.075.263.159

# PRUEBA DE HABILIDADES PRÁCTICAS CCNA Director: JUAN CARLOS VESGA

## Tutor: NILSON ALBEIRO FERREIRA MANZANARES

# UNIVERSIDAD NACIONAL ABIERTA Y A DISTANCIA UNAD ESCUELA DE CIENCIAS BÁSICAS, TECNOLOGÍA E INGENIERÍA INGENIERIA DE SISTEMAS OCTUBRE DE 2018

## **Tabla de contenido**

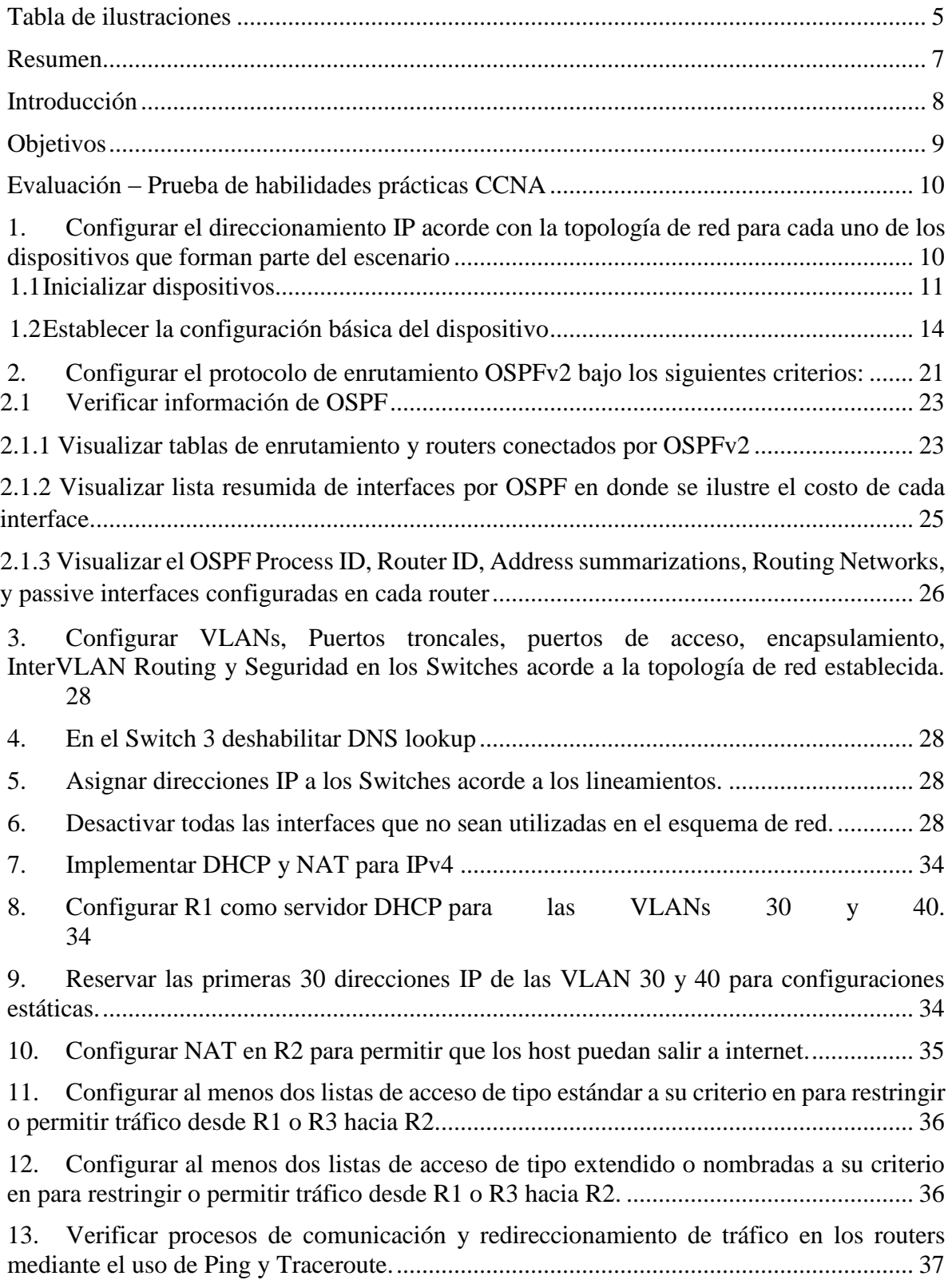

<span id="page-3-0"></span>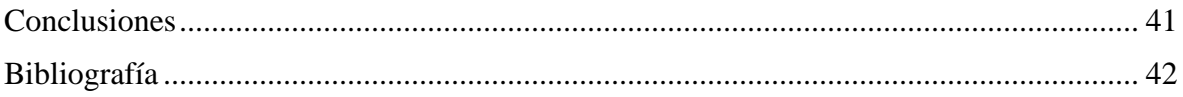

## **Tabla de ilustraciones**

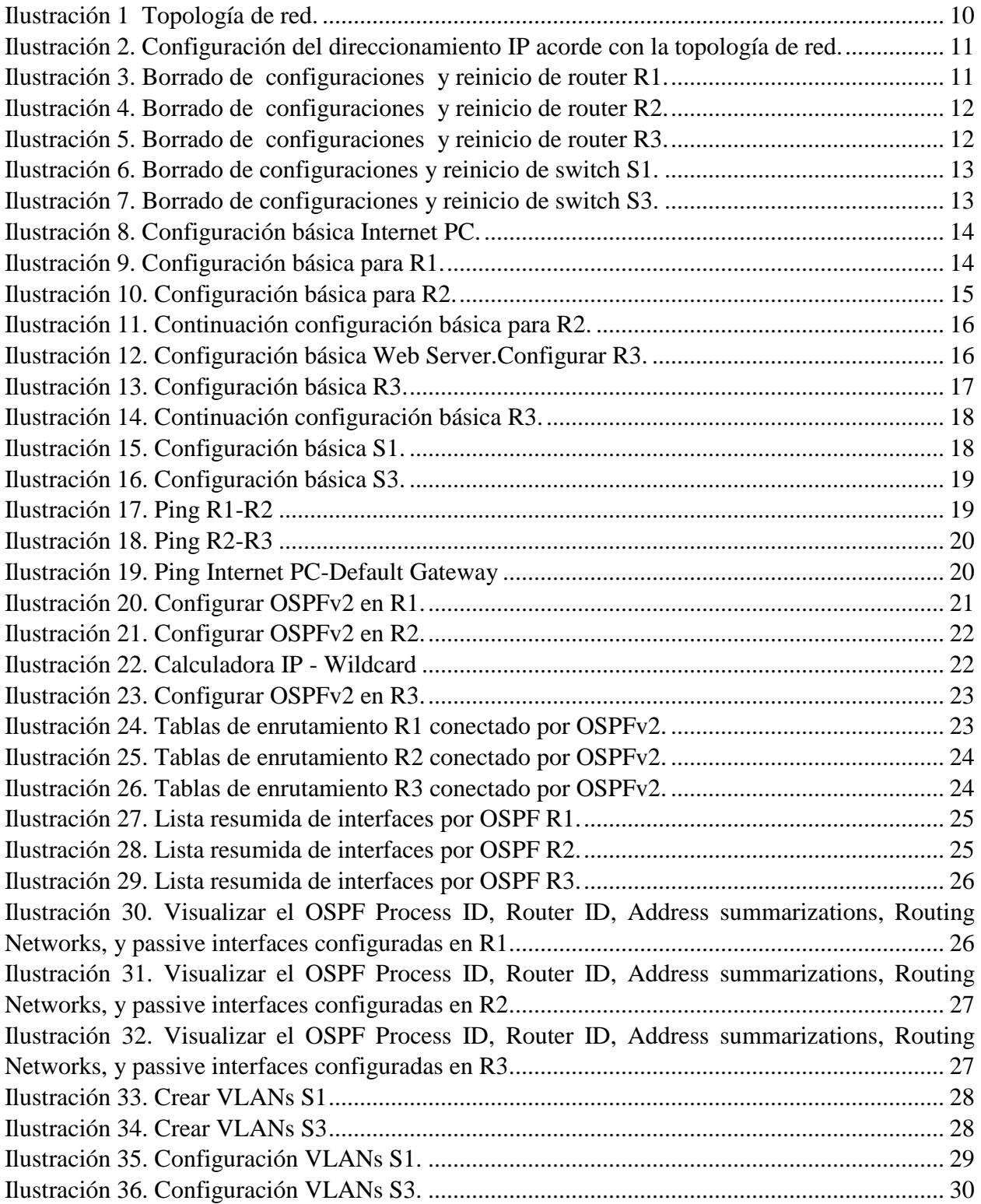

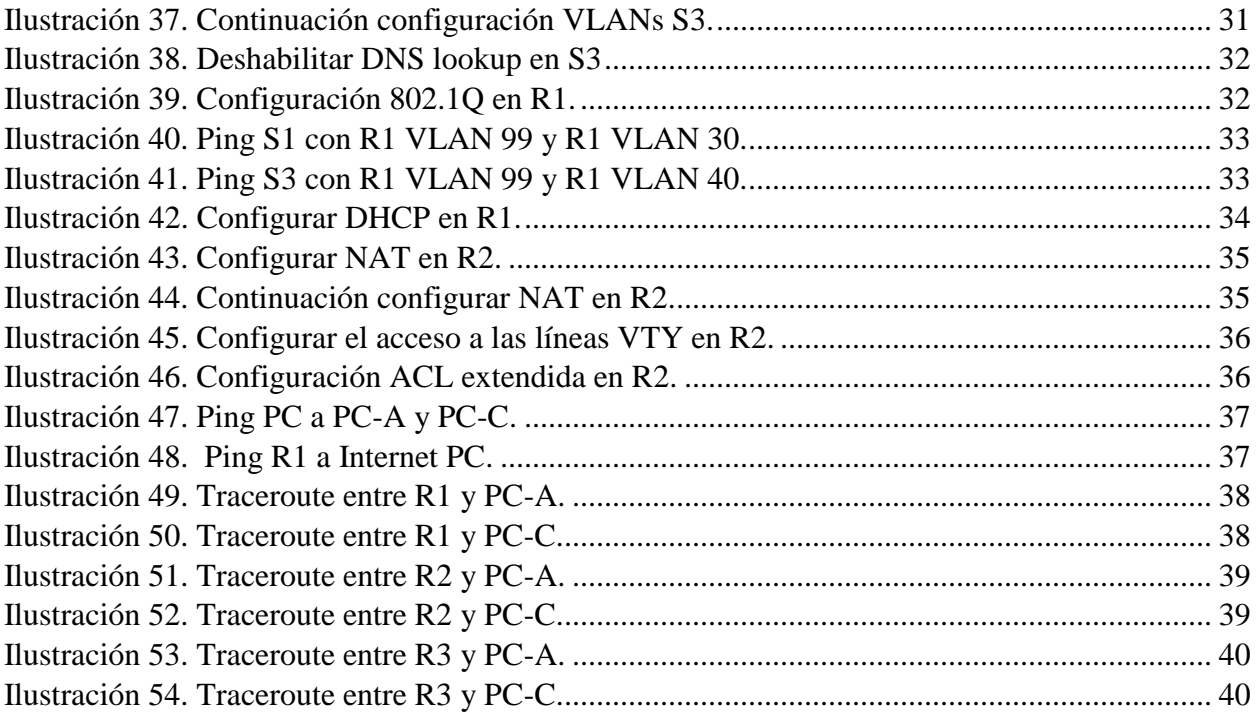

#### **Resumen**

<span id="page-6-1"></span><span id="page-6-0"></span>En este trabajo el objetivo es demostrar las habilidades prácticas adquiridas durante el transcurso del diplomado de profundización CCNA y a través de la cual se demuestran los niveles de comprensión y solución de problemas relacionados con diversos aspectos de configuración de redes Cisco. En la configuración de switches y routers, empleando configuraciones de topologías más utilizadas.

#### **Introducción**

La Universidad Nacional Abierta y a Distancia UNAD y CISCO Networking Academy mediante el diplomado Diseño e implementación de soluciones integradas LAN –WAN nos ayuda a reforzar conocimiento para crear redes LAN simples, realizar configuraciones básicas de routers y switches, implementar esquemas de direccionamiento IP, configurar routers y switches, resolver problemas de RIPv1, de RIPv2, de OSPF, de LAN virtuales y de routing entre VLAN en redes IPv4 e IPv6. Por medio de la prueba de habilidades prácticas y la herramienta de simulación Packet Tracer, desarrollada por CISCO para diseñar e implementar una red vamos a poner en práctica los temas vistos durante el desarrollo del curso de acuerdo a los protocolos y estándares vistos en cada actividad

### **Objetivos**

#### <span id="page-8-0"></span>Objetivo General

Resolver la prueba de habilidades propuesta en el diplomado diseño e implementación de soluciones integradas LAN / WAN, aplicando los conocimientos adquiridos en el transcurso del desarrollo de los módulos vistos en el curso.

#### Objetivos Específicos

- Configurar el direccionamiento IP
- Configurar el protocolo de enrutamiento OSPFv2
- Verificar información de OSPF
- Configurar VLANs, puertos troncales, puertos de acceso, encapsulamiento, Inter-VLAN Routing y Seguridad en los Switches
- deshabilitar DNS lookup
- Asignar direcciones IP a los Switches
- Implementar DHCP y NAT para IPv4
- Reservar direcciones IP
- Configurar NAT en un router
- Configurar listas de acceso de tipo estándar
- Verificar procesos de comunicación y redireccionamiento de tráfico en los routers

### **Evaluación – Prueba de habilidades prácticas CCNA**

# <span id="page-9-1"></span><span id="page-9-0"></span>**1. Configurar el direccionamiento IP acorde con la topología de red para cada uno de los dispositivos que forman parte del escenario**

Recursos necesarios:

- Cisco Packet Tracer Student v7.1.1
- 3 Routers
- 2 Switches
- 3 PCs

Topología de red:

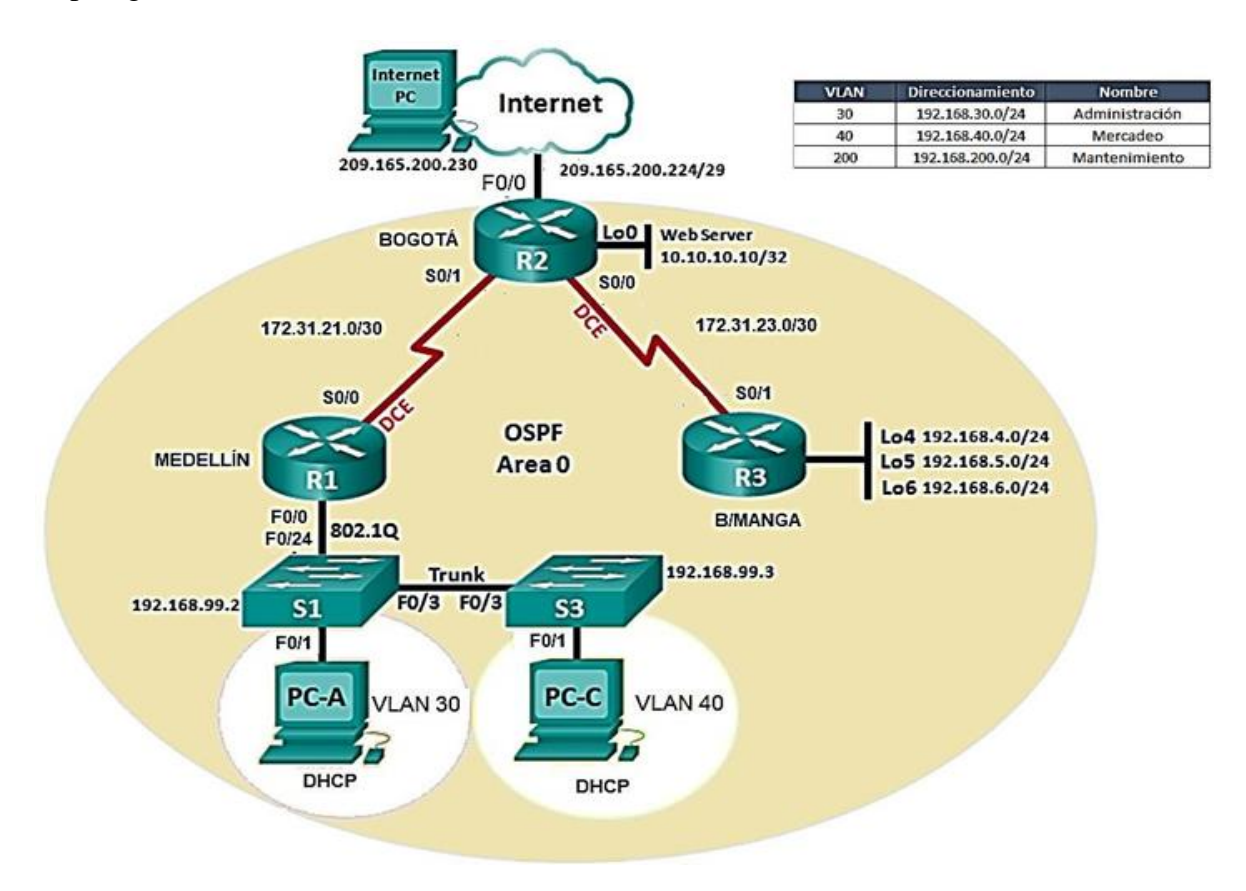

<span id="page-9-2"></span>*Ilustración 1 Topología de red.*

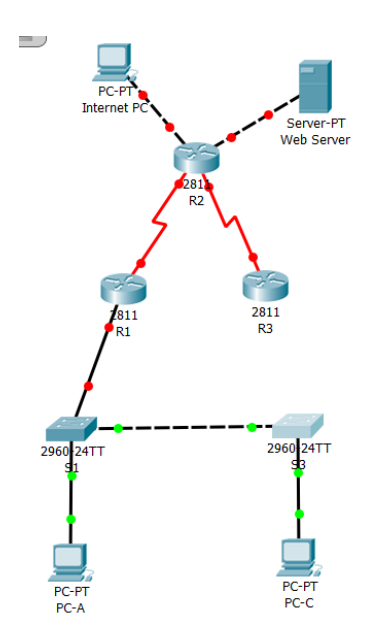

<span id="page-10-1"></span>*Ilustración 2. Configuración del direccionamiento IP acorde con la topología de red.*

#### <span id="page-10-0"></span>**1.1 Inicializar dispositivos**

Se debe borrar las configuraciones de inicio y luego reiniciar los dispositivos, también borrar el startup-config en todos los Switches y las bases de datos de las VLANS.

<span id="page-10-2"></span>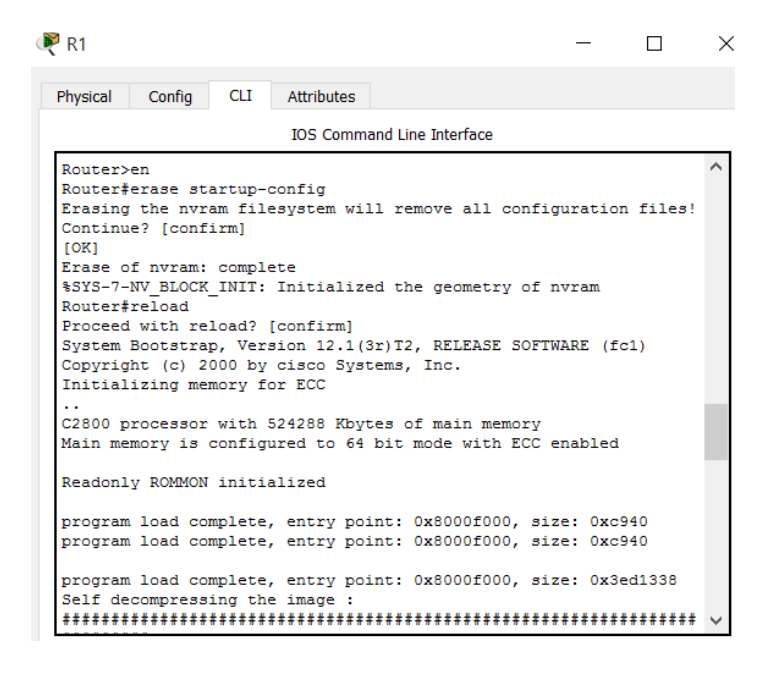

*Ilustración 3. Borrado de configuraciones y reinicio de router R1.*

| R <sub>2</sub>                                                                                                    |                                                                  |  | $\times$ |  |  |  |  |  |
|----------------------------------------------------------------------------------------------------|------------------------------------------------------------------|--|----------|--|--|--|--|--|
| Attributes<br>Physical<br>Config<br>CLI –                                                                                                    |                                                                  |  |          |  |  |  |  |  |
| <b>TOS Command Line Interface</b>                                                                                                    |                                                                  |  |          |  |  |  |  |  |
| ре топна ас:<br>http://www.cisco.com/wwl/export/crypto/tool/stqrq.html                                                                                     |                                                                  |  |          |  |  |  |  |  |
| If you require further assistance please contact us by sending<br>email to<br>export@cisco.com.                                                            |                                                                  |  |          |  |  |  |  |  |
| bytes of memory<br>Processor board ID JAD05190MTZ (4292891495)                                                                                             | cisco 2811 (MPC860) processor (revision 0x200) with 60416K/5120K |  |          |  |  |  |  |  |
| M860 processor: part number 0, mask 49<br>2 FastEthernet/IEEE 802.3 interface(s)                                                                           |                                                                  |  |          |  |  |  |  |  |
| 2 Low-speed serial (sync/async) network interface (s)<br>239K bytes of non-volatile configuration memory.<br>62720K bytes of ATA CompactFlash (Read/Write) |                                                                  |  |          |  |  |  |  |  |
| Cisco IOS Software, 2800 Software (C2800NM-ADVIPSERVICESK9-M),<br>Version 12.4(15)T1, RELEASE SOFTWARE (fc2)                                               |                                                                  |  |          |  |  |  |  |  |
| Technical Support: http://www.cisco.com/techsupport<br>Copyright (c) 1986-2007 by Cisco Systems, Inc.<br>Compiled Wed 18-Jul-07 06:21 by pt rel team       |                                                                  |  |          |  |  |  |  |  |
|                                                                                                    |                                                                  |  |          |  |  |  |  |  |
| --- System Configuration Dialog ---                                                                                                    |                                                                  |  |          |  |  |  |  |  |
| Would you like to enter the initial configuration dialog? [yes/<br>no]:                                                                                    |                                                                  |  |          |  |  |  |  |  |

<span id="page-11-0"></span>*Ilustración 4. Borrado de configuraciones y reinicio de router R2.*

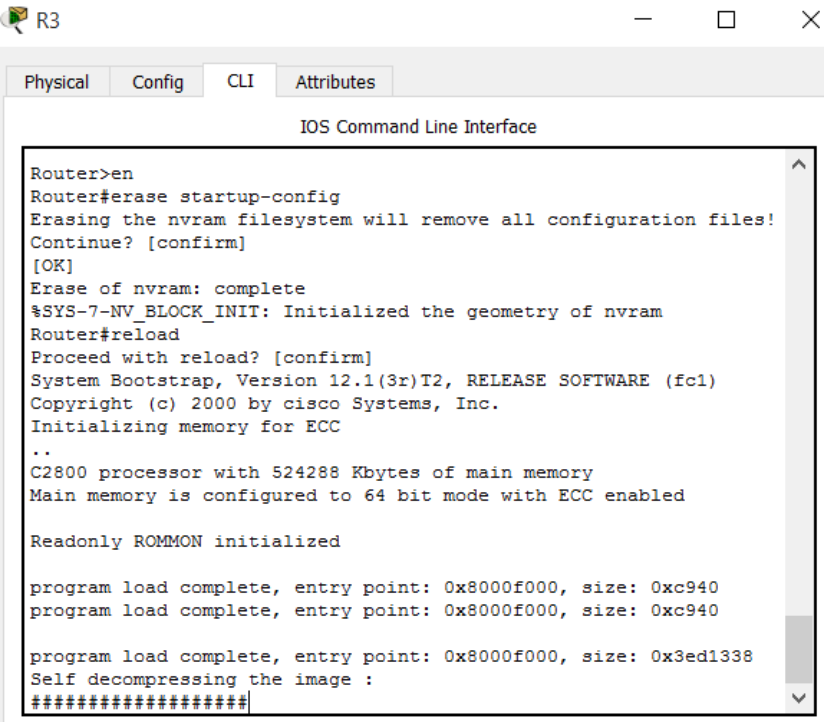

<span id="page-11-1"></span>*Ilustración 5. Borrado de configuraciones y reinicio de router R3.*

| $\triangleright$ S1               |                                                                                                    |            |                                                                                                    |  |  |  |  | $\times$ |
|-----------------------------------|----------------------------------------------------------------------------------------------------|------------|----------------------------------------------------------------------------------------------------|--|--|--|--|----------|
| Physical                          | Config                                                                                              | <b>CLI</b> | Attributes                                                                                             |  |  |  |  |          |
| <b>IOS Command Line Interface</b> |                                                                                                    |            |                                                                                                    |  |  |  |  |          |
| <b>SWILCH#</b><br>Switch#reload   |                                                                                                    |            | Proceed with reload? [confirm]                                                                         |  |  |  |  |          |
| SOFTWARE (fc4)                    |                                                                                                    |            | C2960 Boot Loader (C2960-HBOOT-M) Version 12.2(25r) FX, RELEASE                                        |  |  |  |  |          |
|                                   | bytes of memory.                                                                                    |            | Cisco WS-C2960-24TT (RC32300) processor (revision C0) with 21039K                                      |  |  |  |  |          |
|                                   | 2960-24TT starting                                                                                  |            |                                                                                                    |  |  |  |  |          |
|                                   | Base ethernet MAC Address: 0060.2F36.5518<br>Xmodem file system is available.<br>Initializing Flash |            |                                                                                                    |  |  |  |  |          |
|                                   |                                                                                                    |            | flashfs[0]: 1 files, 0 directories<br>flashfs[0]: 0 orphaned files, 0 orphaned directories             |  |  |  |  |          |
|                                   |                                                                                                    |            | flashfs[0]: Total bytes: 64016384<br>flashfs[0]: Bytes used: 4414921                                   |  |  |  |  |          |
|                                   |                                                                                                    |            | flashfs[0]: Bytes available: 59601463                                                                  |  |  |  |  |          |
|                                   | flashfs[0]: flashfs fsck took 1 seconds.<br>done Initializing Flash.                                |            |                                                                                                    |  |  |  |  |          |
|                                   |                                                                                                    |            | Boot Sector Filesystem (bs:) installed, fsid: 3<br>Parameter Block Filesystem (pb:) installed, fsid: 4 |  |  |  |  |          |
|                                   |                                                                                                    |            |                                                                                                    |  |  |  |  |          |
|                                   |                                                                                                    |            | Loading "flash:/c2960-lanbase-mz.122-25.FX.bin"                                                        |  |  |  |  |          |
|                                   | ***************                                                                                     |            |                                                                                                    |  |  |  |  |          |

<span id="page-12-0"></span>*Ilustración 6. Borrado de configuraciones y reinicio de switch S1.*

| $\triangleright$ S3                                               |            |            |                                   |  | × |
|-------------------------------------------------------------------|------------|------------|-----------------------------------|--|---|
| Physical<br>Config                                                | <b>CLI</b> | Attributes |                                   |  |   |
|                                                                   |            |            | <b>TOS Command Line Interface</b> |  |   |
| Switch>en                                                         |            |            |                                   |  |   |
| Switch#erase startup-config                                       |            |            |                                   |  |   |
| Erasing the nvram filesystem will remove all configuration files! |            |            |                                   |  |   |
| Continue? [confirm]                                               |            |            |                                   |  |   |
| [OK]                                                              |            |            |                                   |  |   |
| Erase of nvram: complete                                          |            |            |                                   |  |   |
| %SYS-7-NV BLOCK INIT: Initialized the geometry of nvram           |            |            |                                   |  |   |
| Switch#                                                           |            |            |                                   |  |   |
| Switch#reload                                                     |            |            |                                   |  |   |
| Proceed with reload? [confirm]                                    |            |            |                                   |  |   |
| C2960 Boot Loader (C2960-HBOOT-M) Version 12.2 (25r) FX, RELEASE  |            |            |                                   |  |   |
| SOFTWARE (fc4)                                                    |            |            |                                   |  |   |
| Cisco WS-C2960-24TT (RC32300) processor (revision C0) with 21039K |            |            |                                   |  |   |
| bytes of memory.<br>2960-24TT starting                            |            |            |                                   |  |   |
| Base ethernet MAC Address: 0010.113B.987D                         |            |            |                                   |  |   |
| Xmodem file system is available.                                  |            |            |                                   |  |   |
| Initializing Flash                                                |            |            |                                   |  |   |
| flashfs[0]: 1 files, 0 directories                                |            |            |                                   |  |   |
| flashfs[0]: 0 orphaned files, 0 orphaned directories              |            |            |                                   |  |   |
| flashfs[0]: Total bytes: 64016384                                 |            |            |                                   |  |   |
| flashfs[0]: Bytes used: 4414921                                   |            |            |                                   |  |   |
| flashfs[0]: Bytes available: 59601463                             |            |            |                                   |  |   |
| flashfs[0]: flashfs fsck took 1 seconds.                          |            |            |                                   |  |   |
| Initialising Flack                                                |            |            |                                   |  |   |

<span id="page-12-1"></span>*Ilustración 7. Borrado de configuraciones y reinicio de switch S3.*

#### <span id="page-13-0"></span>**1.2 Establecer la configuración básica del dispositivo**

#### Configurar la PC de Internet:

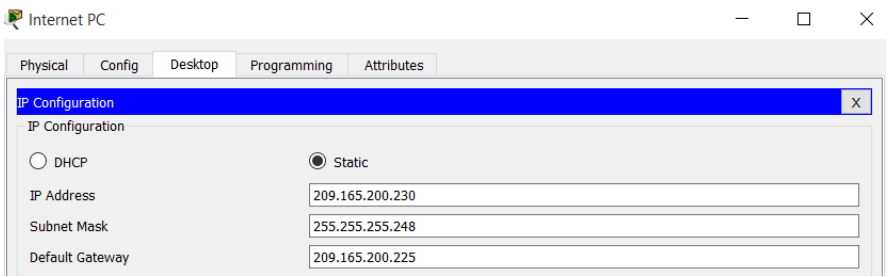

<span id="page-13-1"></span>*Ilustración 8. Configuración básica Internet PC.*

#### Configurar R1:

<span id="page-13-2"></span>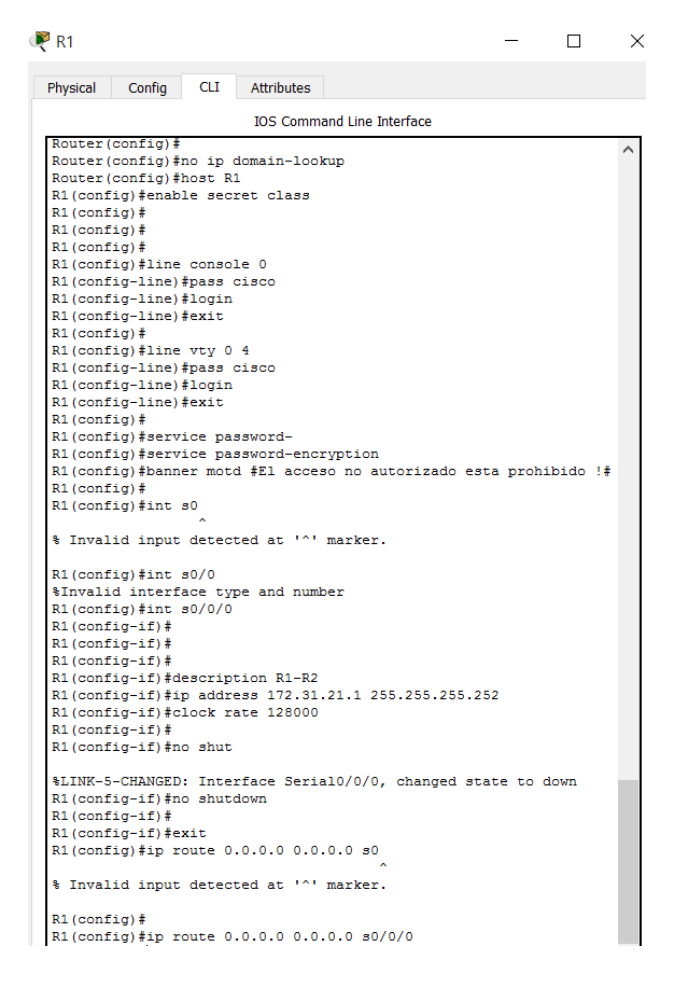

*Ilustración 9. Configuración básica para R1.*

Configurar R2:

| R <sub>2</sub>                                                   |     |            |                                   |  |  |
|------------------------------------------------------------------|-----|------------|-----------------------------------|--|--|
| Config<br>Physical                                               | CLI | Attributes |                                   |  |  |
|                                                                  |     |            | <b>TOS Command Line Interface</b> |  |  |
| Router>en                                                        |     |            |                                   |  |  |
| Router#conf t                                                    |     |            |                                   |  |  |
| Enter configuration commands, one per line. End with CNTL/2.     |     |            |                                   |  |  |
| Router (config)#no ip domain-lookup                              |     |            |                                   |  |  |
| Router (config)#                                                 |     |            |                                   |  |  |
| Router (config)#                                                 |     |            |                                   |  |  |
| Router (config)#                                                 |     |            |                                   |  |  |
| Router (config)#                                                 |     |            |                                   |  |  |
| Router (config)#<br>Router (config)#                             |     |            |                                   |  |  |
| Router (config)#                                                 |     |            |                                   |  |  |
| Router (config)#                                                 |     |            |                                   |  |  |
| Router (config)#                                                 |     |            |                                   |  |  |
| Router (config) #host R2                                         |     |            |                                   |  |  |
| R2 (config)#enable secret class                                  |     |            |                                   |  |  |
| $R2$ (config) $#$                                                |     |            |                                   |  |  |
| R2(config)#line console 0                                        |     |            |                                   |  |  |
| R2 (config-line)#pass cisco                                      |     |            |                                   |  |  |
| $R2$ (config-line) $#$                                           |     |            |                                   |  |  |
| R2 (config-line) #login                                          |     |            |                                   |  |  |
| R2 (config-line) #exit                                           |     |            |                                   |  |  |
| R2(config)#line vty 0 4                                          |     |            |                                   |  |  |
| R2 (config-line) #pass cisco                                     |     |            |                                   |  |  |
| R2 (config-line) #login                                          |     |            |                                   |  |  |
| R2 (config-line) #exit                                           |     |            |                                   |  |  |
| $R2$ (config) $#$                                                |     |            |                                   |  |  |
| R2 (config)#service password                                     |     |            |                                   |  |  |
| R2 (config)#service password-encryption                          |     |            |                                   |  |  |
| R2 (config)#banner motd #El acceso no autorizado esta prohibido! |     |            |                                   |  |  |
| R2 (config)#ip http server                                       |     |            |                                   |  |  |
| % Invalid input detected at '^' marker.                          |     |            |                                   |  |  |
| $R2$ (config) $#$                                                |     |            |                                   |  |  |
| R2 (config)#                                                     |     |            |                                   |  |  |
| $R2$ (config) $#$                                                |     |            |                                   |  |  |
| $R2$ (config) $#$                                                |     |            |                                   |  |  |
| $R2$ (config) #int $s0/0/1$                                      |     |            |                                   |  |  |
| $R2$ (config-if) $#$                                             |     |            |                                   |  |  |
| R2(config-if)#description R2-R1                                  |     |            |                                   |  |  |
| R2(config-if)#ip address 172.                                    |     |            |                                   |  |  |

<span id="page-14-0"></span>*Ilustración 10. Configuración básica para R2.*

 $R<sub>2</sub>$  $\Box$  $\times$  $\overline{\phantom{a}}$ Physical Config CLI Attributes **IOS Command Line Interface**  $R2 (config-if)$ #int  $s0/0/0$  $R2$  (config-if)#<br> $R2$  (config-if)#descrip R2(config-if)#description R2-R3  $R2 (config-i f)$ #ip address 172.31.23.1 255.255.255.252<br> $R2 (config-i f)$ #clock rate 128000 This command applies only to DCE interfaces  $R2 (config-if)$ # R2(config-if)#no shutdown %LINK-5-CHANGED: Interface Serial0/0/0, changed state to down R2(config-if)#int f0/0 R2(config-if)#descri R2(config-if)#description R2-Internet  $R2 (config-if)$ #  $R2 (config-if)$ # R2(config-if)#ip address 209.165.200.225 255.255.255.248  $R2$  (config-if)# R2(config-if)#no shut R2 (config-if) #no shutdown  $R2 (config-if)$ # %LINK-5-CHANGED: Interface FastEthernet0/0, changed state to up %LINEPROTO-5-UPDOWN: Line protocol on Interface FastEthernet0/0, changed state to up R2(config-if)# R2(config-if)#  $R2$  (config-if)#  $R2 (config-if)$ # R2(config-if)#  $R2 (confiq-if)$ #  $R2 (config-if)$ R2(config-if)#  $R2 (config-if)$ #int f0/1  $R2 (config-if)$ # R2(config-if)#descrip  $R2$  (config-if)#description  $R2$ -Web Server<br> $R2$  (config-if)# R2(config-if)# R2(config-if)#ip address 10.10.10.1 255.255.255.0 R2 (config-if) #no shutd R2 (config-if) #no shutdown R2(config-if)# %LINK-5-CHANGED: Interface FastEthernet0/1, changed state to up %LINEPROTO-5-UPDOWN: Line protocol on Interface FastEthernet0/1, changed state to up

<span id="page-15-0"></span>*Ilustración 11. Continuación configuración básica para R2.*

#### Configurar Web Server:

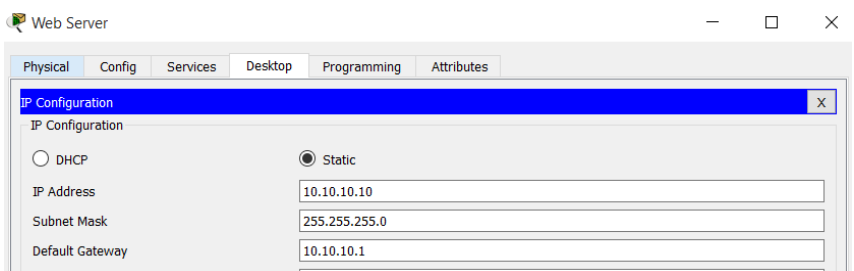

<span id="page-15-1"></span>*Ilustración 12. Configuración básica Web Server.Configurar R3.* 

| Config<br>CLI<br>Physical<br><b>Attributes</b><br><b>IOS Command Line Interface</b><br>$Koucer$ (CONIIg) #<br>Router (config) #host R3<br>$R3$ (config) $#$<br>R3 (config)#enable secret class<br>R3 (config)#line console 0<br>R3 (config-line) #pass cisco<br>R3 (config-line) #login<br>R3 (config-line) #exit<br>R3 (config)#line vty 0 4<br>R3 (config-line) #pass cisco<br>R3 (config-line) #login<br>R3 (config-line) #exit<br>R3 (config) #service passw<br>R3 (config)#service password-encryption |
|----------------------------------------------------------------------------------------------------|
|                                                                                                    |
|                                                                                                    |
|                                                                                                    |
|                                                                                                    |
|                                                                                                    |
|                                                                                                    |
|                                                                                                    |
|                                                                                                    |
|                                                                                                    |
|                                                                                                    |
|                                                                                                    |
|                                                                                                    |
|                                                                                                    |
|                                                                                                    |
|                                                                                                    |
|                                                                                                    |
| R3 (config)#banner motd #El acceso no autorizado esta prohibido!#                                                                                                    |
| $R3$ (config) #int $s0/0/$                                                                                                    |
| % Invalid input detected at '^' marker.                                                                                                    |
| $R3$ (config) $#$                                                                                                    |
| $R3$ (config) #int $s0/0/1$                                                                                                    |
| R3 (config-if) #descrip                                                                                                    |
| R3(config-if)#description R3-R2                                                                                                    |
| R3(config-if)#ip address 172.31.23.2 255.255.255.252                                                                                                    |
| $R3 (config-if)$ #                                                                                                    |
| $R3 (config-if)$ #                                                                                                    |
| R3 (config-if)#no shut                                                                                                    |
| $R3$ (config-if) $#$                                                                                                    |
| %LINK-5-CHANGED: Interface Serial0/0/1, changed state to up                                                                                                    |
| R3 (config-if)#int lo4                                                                                                    |
| $R3$ (config-if) $#$                                                                                                    |
| %LINK-5-CHANGED: Interface Loopback4, changed state to up                                                                                                    |
| %LINEPROTO-5-UPDOWN: Line protocol on Interface Loopback4,                                                                                                    |
| changed state to up                                                                                                    |
| %LINEPROTO-5-UPDOWN: Line protocol on Interface Serial0/0/1,                                                                                                    |
| changed state to up                                                                                                    |
| $R3$ (config-if) $#$                                                                                                    |
| R3(config-if)#                                                                                                    |
| $R3 (config-if)$ #                                                                                                    |
| $R3 (confiq-if)$ #                                                                                                    |
| R3 (config-if) #int lo 4                                                                                                    |
| R3(config-if)#ip add 192.168.4.1 255.255.255.0                                                                                                    |
| R3 (config-if) #no shut                                                                                                    |
| $R3$ (config-if) $#$                                                                                                    |
| $R3 (config-if)$ #                                                                                                    |

<span id="page-16-0"></span>*Ilustración 13. Configuración básica R3.*

R<sub>3</sub>

| Config<br><b>CLI</b><br>Physical<br><b>Attributes</b>                                                                                           |
|----------------------------------------------------------------------------------------------------|
| <b>IOS Command Line Interface</b>                                                                                                    |
| R3(config-if)#int lo5                                                                                                    |
| $R3$ (config-if) $#$<br>%LINK-5-CHANGED: Interface Loopback5, changed state to up                                                               |
| %LINEPROTO-5-UPDOWN: Line protocol on Interface Loopback5,<br>changed state to up                                                               |
| R3(config-if)#ip add 192.168.5.1 255.255.255.0<br>$R3$ (config-if) $#$<br>R3 (config-if) #no shut<br>R3(config-if)#int lo6                      |
| $R3$ (config-if) $#$<br>%LINK-5-CHANGED: Interface Loopback6, changed state to up                                                               |
| %LINEPROTO-5-UPDOWN: Line protocol on Interface Loopback6,<br>changed state to up                                                               |
| R3(config-if)#ip add 192.168.6.1 255.255.255.0<br>R3 (config-if) #no shut<br>R3 (config-if) #exit<br>R3 (config)#ip route 0.0.0.0 0.0.0.0 s0/0/ |
| % Invalid input detected at '^' marker.                                                                                                    |
| $R3$ (config) $#$<br>R3(config)#ip route 0.0.0.0 0.0.0.0 s0/0/1<br>R3 (config)#<br>$R3$ (config) $#$<br>R3 (config) #exit<br>R3#                |
| %SYS-5-CONFIG I: Configured from console by console                                                                                             |

<span id="page-17-0"></span>*Ilustración 14. Continuación configuración básica R3.*

## Configurar S1.

<span id="page-17-1"></span>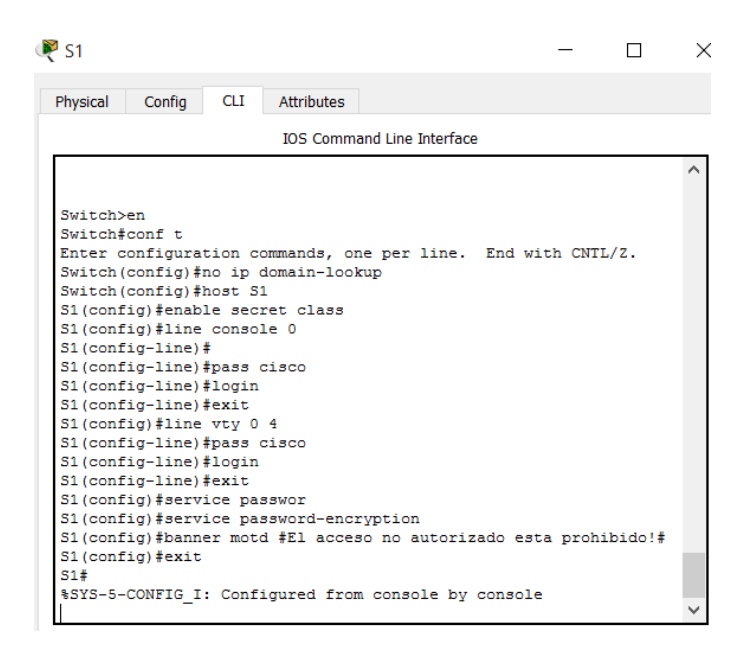

*Ilustración 15. Configuración básica S1.*

Configurar S3.

| $\triangleright$ S3                                                                     |     |                   |                                   |  |  |
|-----------------------------------------------------------------------------------------|-----|-------------------|-----------------------------------|--|--|
| Physical<br>Config                                                                      | CLI | <b>Attributes</b> |                                   |  |  |
|                                                                                         |     |                   | <b>IOS Command Line Interface</b> |  |  |
| shimprkoid-p-ordown; hine protocol on interiace rastrinerneto/p,<br>changed state to up |     |                   |                                   |  |  |
|                                                                                         |     |                   |                                   |  |  |
|                                                                                         |     |                   |                                   |  |  |
| Switch>en                                                                               |     |                   |                                   |  |  |
| Switch#conf t                                                                           |     |                   |                                   |  |  |
| Enter configuration commands, one per line. End with CNTL/Z.                            |     |                   |                                   |  |  |
| Switch (config)#host S3                                                                 |     |                   |                                   |  |  |
| S3 (config)#enable secret class                                                         |     |                   |                                   |  |  |
| S3(config)#line console 0                                                               |     |                   |                                   |  |  |
| S3 (config-line)#pass cisco                                                             |     |                   |                                   |  |  |
| S3(config-line)#login<br>S3(config-line)#exit                                           |     |                   |                                   |  |  |
| S3(config)#line vtv 0 4                                                                 |     |                   |                                   |  |  |
| S3 (config-line) #pass cisco                                                            |     |                   |                                   |  |  |
| S3 (config-line) #login                                                                 |     |                   |                                   |  |  |
| S3(config-line)#exit                                                                    |     |                   |                                   |  |  |
| $S3$ (config) $#$                                                                       |     |                   |                                   |  |  |
| S3 (config) #service passw                                                              |     |                   |                                   |  |  |
| S3(config)#service password-encryption                                                  |     |                   |                                   |  |  |
| S3 (config)#banner motd #El acceso no autorizado esta prohibido!#                       |     |                   |                                   |  |  |
| S3 (config) #exit                                                                       |     |                   |                                   |  |  |
| 53#                                                                                     |     |                   |                                   |  |  |
| %SYS-5-CONFIG I: Configured from console by console                                     |     |                   |                                   |  |  |

<span id="page-18-0"></span>*Ilustración 16. Configuración básica S3.*

Con el comando ping se prueba la conectividad entre dispositivos de red:

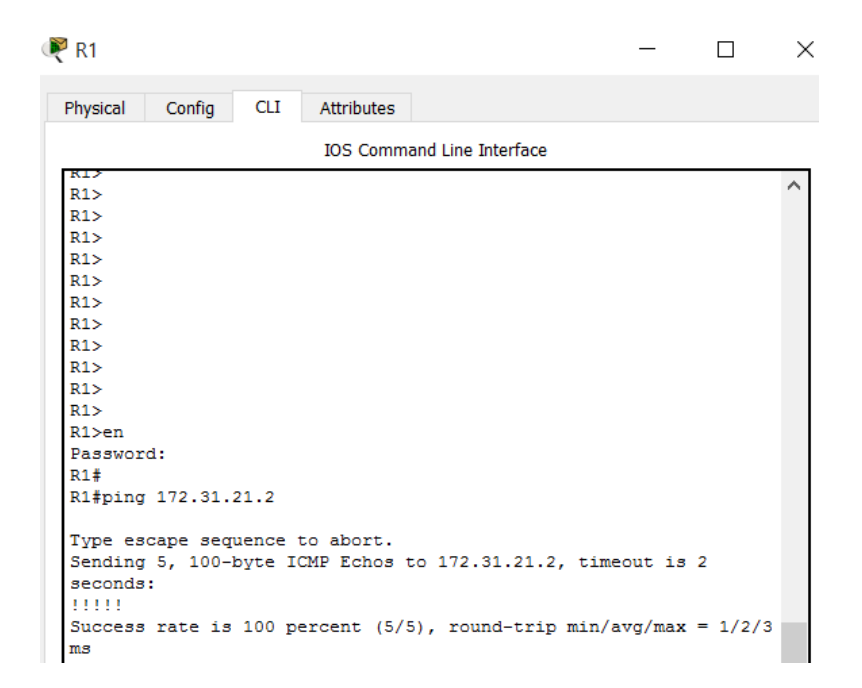

<span id="page-18-1"></span>*Ilustración 17. Ping R1-R2*

| R <sup>2</sup>    |                                                                                               |            |                                   |  |  |  | $\times$ |
|-------------------|-----------------------------------------------------------------------------------------------|------------|-----------------------------------|--|--|--|----------|
| Physical          | Config                                                                                        | <b>CLI</b> | <b>Attributes</b>                 |  |  |  |          |
|                   |                                                                                               |            | <b>IOS Command Line Interface</b> |  |  |  |          |
|                   |                                                                                               |            |                                   |  |  |  |          |
|                   |                                                                                               |            |                                   |  |  |  |          |
|                   |                                                                                               |            |                                   |  |  |  |          |
|                   | El acceso no autorizado esta prohibido!                                                       |            |                                   |  |  |  |          |
|                   | User Access Verification                                                                      |            |                                   |  |  |  |          |
| Password:         |                                                                                               |            |                                   |  |  |  |          |
| Password:         |                                                                                               |            |                                   |  |  |  |          |
| R2                |                                                                                               |            |                                   |  |  |  |          |
| Password:         | R2#ping 172.31.23.2                                                                           |            |                                   |  |  |  |          |
| seconds:<br>11111 | Type escape sequence to abort.<br>Sending 5, 100-byte ICMP Echos to 172.31.23.2, timeout is 2 |            |                                   |  |  |  |          |
| ms                | Success rate is 100 percent (5/5), round-trip min/avg/max = $1/1/5$                           |            |                                   |  |  |  |          |
| R2#               |                                                                                               |            |                                   |  |  |  |          |

<span id="page-19-0"></span>*Ilustración 18. Ping R2-R3*

| Internet PC                                                                                                    |         |                                                        |            |  | × |  |  |
|----------------------------------------------------------------------------------------------------|---------|--------------------------------------------------------|------------|--|---|--|--|
| Physical<br>Config                                                                                                    | Desktop | Programming                                            | Attributes |  |   |  |  |
| <b>Command Prompt</b>                                                                                                    |         |                                                        |            |  |   |  |  |
| Packet Tracer PC Command Line 1.0<br>$C:\pmb{\text{Spinq}} 209.165.200.225$<br>Pinging 209.165.200.225 with 32 bytes of data: |         |                                                        |            |  |   |  |  |
| Request timed out.<br>Request timed out.<br>Request timed out.<br>Request timed out.                                          |         |                                                        |            |  |   |  |  |
| Ping statistics for 209.165.200.225:<br>$C:\ \>$                                                                              |         | Packets: Sent = 4, Received = 0, Lost = 4 (100% loss), |            |  |   |  |  |

<span id="page-19-1"></span>*Ilustración 19. Ping Internet PC-Default Gateway*

## <span id="page-20-0"></span>**2. Configurar el protocolo de enrutamiento OSPFv2 bajo los siguientes criterios:**

OSPFv2 area 0

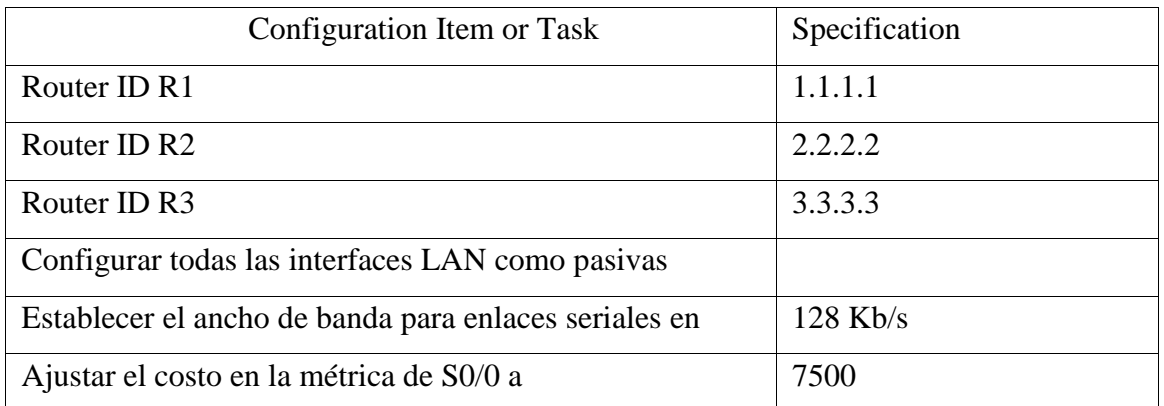

Tabla 1. Configuración OSPV area 0

Configurar OSPFv2 en R1:

| $\mathbb{P}$ R1                                                                                 | × |
|-------------------------------------------------------------------------------------------------|---|
| Config<br><b>CLI</b><br><b>Attributes</b><br>Physical                                           |   |
| <b>IOS Command Line Interface</b>                                                               |   |
| R1#                                                                                             |   |
| $R1#conf$ <sub>t</sub>                                                                          |   |
| Enter configuration commands, one per line. End with CNTL/Z.                                    |   |
| R1(config)#router ospf 1                                                                        |   |
| R1(config-router)#router-id 1.1.1.1                                                             |   |
| R1(config-router)#network 172.31.21.0 0.0.0.3 area 0<br>R1(config-router)#                      |   |
| R1(config-router)#                                                                              |   |
| R1(config-router)#network 192.168.30.0 0.0.0.255 area 0                                         |   |
| R1 (config-router)#                                                                             |   |
| R1(config-router)#network 192.168.40.0 0.0.0.255 area 0                                         |   |
| $R1$ (config-router) #                                                                          |   |
| R1(config-router)#network 192.168.200.0 0.0.0.255 area 0                                        |   |
| R1(config-router)#                                                                              |   |
| R1(config-router)#network 192.168.99.0 0.0.0.255 area 0                                         |   |
| R1 (config-router)#                                                                             |   |
| R1 (config-router)#                                                                             |   |
| R1(config-router)#passive-interface default                                                     |   |
| $R1$ (config-router) #                                                                          |   |
| R1(config-router)#auto-cost reference-band                                                      |   |
| R1(config-router)#auto-cost reference-bandwidth 1000<br>% OSPF: Reference bandwidth is changed. |   |
| Please ensure reference bandwidth is consistent across                                          |   |
| all routers.                                                                                    |   |
| R1 (config-router) #exit                                                                        |   |
| $R1$ (config) #int $s0/0/0$                                                                     |   |
| R1 (config-if) #bandw                                                                           |   |
| R1 (config-if)#bandwidth 128                                                                    |   |
| R1(config-if)#ip ospf cost 7500                                                                 |   |
| R1(config-if)#exit                                                                              |   |
| $R1$ (config) $#$                                                                               |   |

<span id="page-20-1"></span>*Ilustración 20. Configurar OSPFv2 en R1.*

#### Configurar OSPFv2 en R2:

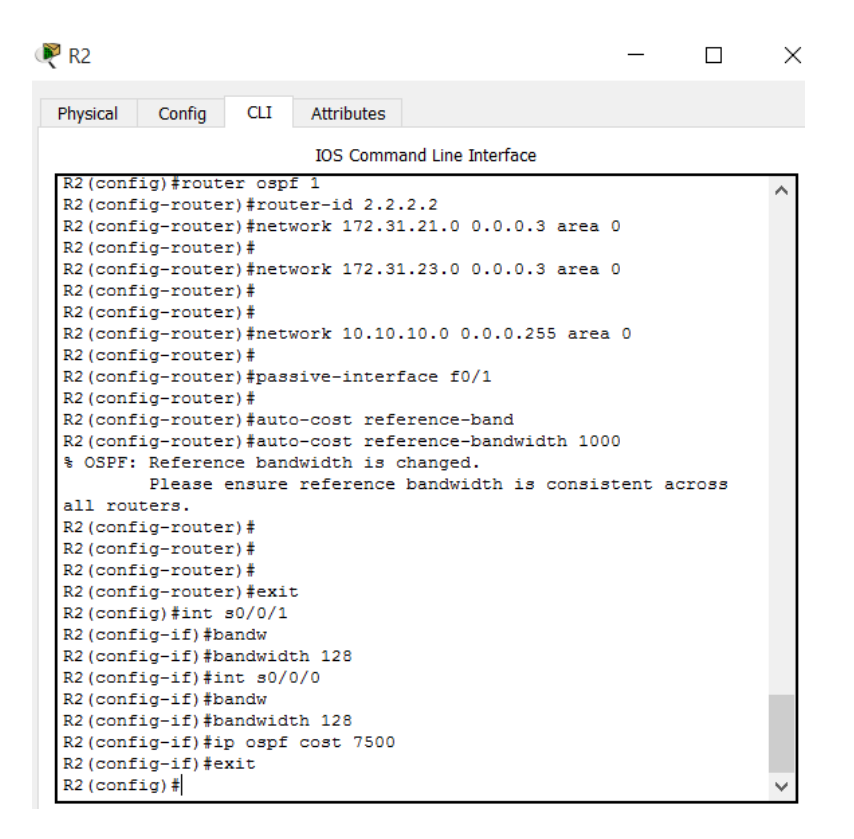

<span id="page-21-0"></span>*Ilustración 21. Configurar OSPFv2 en R2.*

#### Configurar OSPFv2 en R3.:

Con la calculadora IP online se encuentra la Wildcard

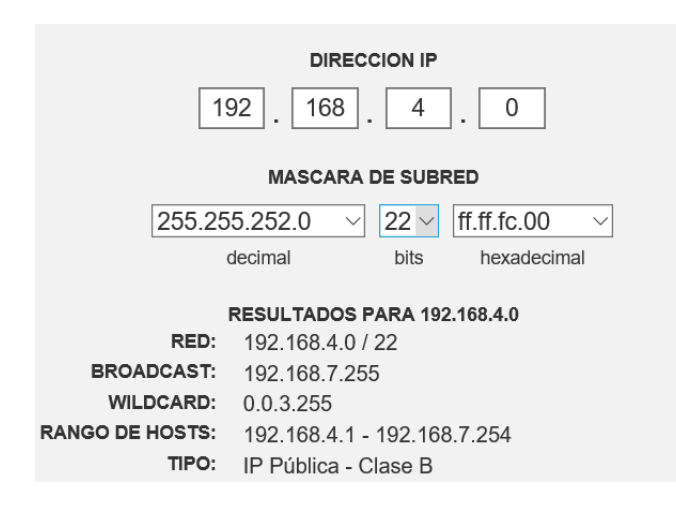

<span id="page-21-1"></span>*Ilustración 22. Calculadora IP - Wildcard*

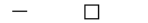

 $\times$ 

| СLI<br><b>Attributes</b><br>Physical<br>Config |
|------------------------------------------------|
|------------------------------------------------|

IOS Command Line Interface

| ius command cine interiace                                      |  |
|-----------------------------------------------------------------|--|
| R3 (config)#router ospf 1                                       |  |
| R3(config-router)#                                              |  |
| R3(config-router)#router-id 3.3.3.3                             |  |
| R3(config-router)#network 172.31.23.0 0.0.0.3 area 0            |  |
| R3(config-router)#network 192.168.                              |  |
| 01:27:44: %OSPF-5-ADJCHG: Process 1, Nbr 2.2.2.2 on Serial0/0/1 |  |
| from LOADING to FULL, Loading Done                              |  |
|                                                                 |  |
| R3(config-router)#network 192.168.4.0 0.0.3.255 area 0          |  |
| R3 (config-router) #passiv                                      |  |
| R3 (config-router) #passive-interface lo4                       |  |
| R3(config-router)#                                              |  |
| R3(config-router)#passive-interface lo5                         |  |
| R3(config-router)#                                              |  |
| R3(config-router)#passive-interface lo                          |  |
| % Incomplete command.                                           |  |
| R3(config-router)#                                              |  |
| R3(config-router)#                                              |  |
| R3(config-router)#passive-interface lo6                         |  |
| $R3$ (config-router) #                                          |  |
| R3(config-router)#auto-cost referen                             |  |
| R3(config-router)#auto-cost reference-bandwidth 1000            |  |
| % OSPF: Reference bandwidth is changed.                         |  |
| Please ensure reference bandwidth is consistent across          |  |
| all routers.                                                    |  |
| R3 (config-router) #exit                                        |  |
| $R3$ (config) #int $s0/0/1$                                     |  |
| R3(config-if)#band                                              |  |
| R3(config-if)#bandwidth 128                                     |  |
| R3(config-if)#exit                                              |  |
| $R3$ (config) #                                                 |  |
|                                                                 |  |

<span id="page-22-2"></span>*Ilustración 23. Configurar OSPFv2 en R3.*

## <span id="page-22-0"></span>**2.1 Verificar información de OSPF**

#### <span id="page-22-1"></span>**2.1.1 Visualizar tablas de enrutamiento y routers conectados por OSPFv2**  $\Box$  $\times$

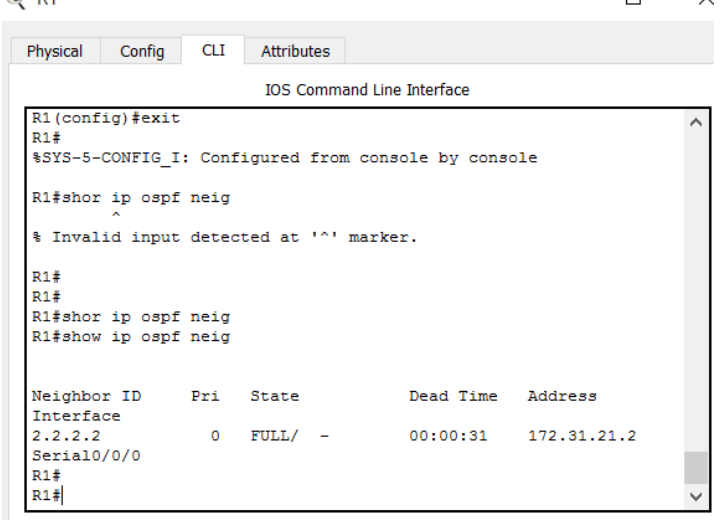

<span id="page-22-3"></span>*Ilustración 24. Tablas de enrutamiento R1 conectado por OSPFv2.*

R<sub>3</sub>

| R <sub>2</sub> R <sub>2</sub>                                                                         |            |               |               |                                   |  | $\times$ |
|----------------------------------------------------------------------------------------------------|------------|---------------|---------------|-----------------------------------|--|----------|
| Physical<br>Config                                                                                    | <b>CLI</b> | Attributes    |               |                                   |  |          |
|                                                                                                    |            |               |               | <b>IOS Command Line Interface</b> |  |          |
|                                                                                                    |            |               |               |                                   |  |          |
|                                                                                                    |            |               |               |                                   |  |          |
|                                                                                                    |            |               |               |                                   |  |          |
|                                                                                                    |            |               |               |                                   |  |          |
| 01:28:50: %OSPF-5-ADJCHG: Process 1, Nbr 3.3.3.3 on Serial0/0/0<br>from LOADING to FULL, Loading Done |            |               |               |                                   |  |          |
| 01:58:49: %OSPF-5-ADJCHG: Process 1, Nbr 1.1.1.1 on Serial0/0/1                                       |            |               |               |                                   |  |          |
| from LOADING to FULL. Loading Done                                                                    |            |               |               |                                   |  |          |
| El acceso no autorizado esta prohibido!                                                               |            |               |               |                                   |  |          |
| User Access Verification                                                                              |            |               |               |                                   |  |          |
| Password:                                                                                             |            |               |               |                                   |  |          |
| R2>en                                                                                                 |            |               |               |                                   |  |          |
| Password:                                                                                             |            |               |               |                                   |  |          |
| R2#show ip ospf neig                                                                                  |            |               |               |                                   |  |          |
|                                                                                                    |            |               |               | Dead Time Address                 |  |          |
| Neighbor ID Pri State<br>Interface                                                                    |            |               |               |                                   |  |          |
| 3.3.3.3                                                                                               |            |               | $0$ FULL/ $-$ | 00:00:37 172.31.23.2              |  |          |
| Serial0/0/0<br>1.1.1.1                                                                                |            | $0$ FULL/ $-$ |               | 00:00:34 172.31.21.1              |  |          |
| Serial0/0/1                                                                                           |            |               |               |                                   |  |          |
| R2#                                                                                                   |            |               |               |                                   |  |          |

<span id="page-23-0"></span>*Ilustración 25. Tablas de enrutamiento R2 conectado por OSPFv2.*

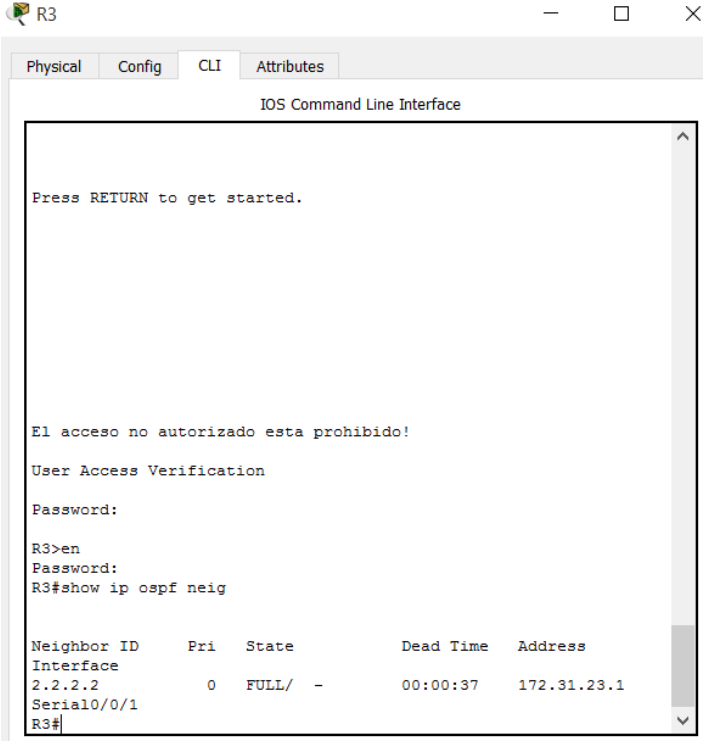

<span id="page-23-1"></span>*Ilustración 26. Tablas de enrutamiento R3 conectado por OSPFv2.*

<span id="page-24-0"></span>**2.1.2 Visualizar lista resumida de interfaces por OSPF en donde se ilustre el costo de cada interface.** 

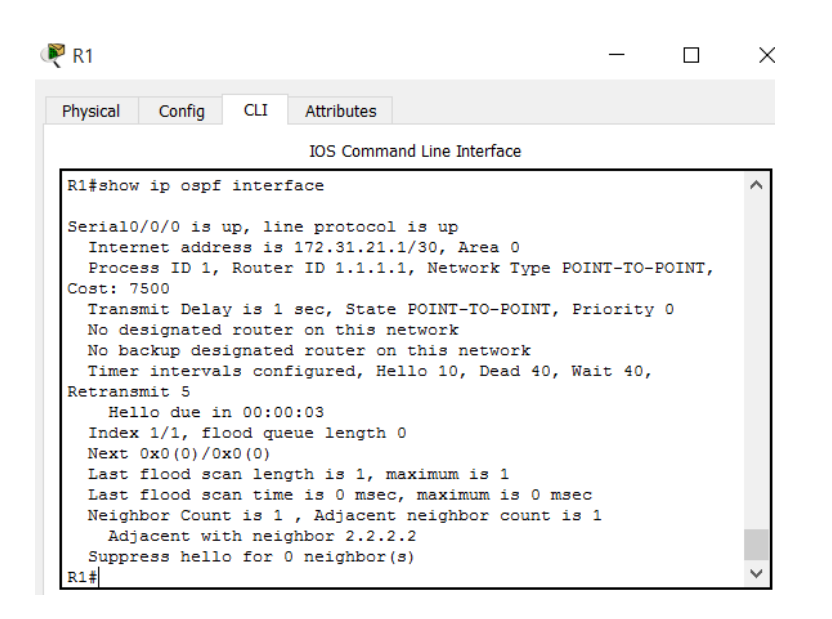

*Ilustración 27. Lista resumida de interfaces por OSPF R1.*

<span id="page-24-2"></span><span id="page-24-1"></span>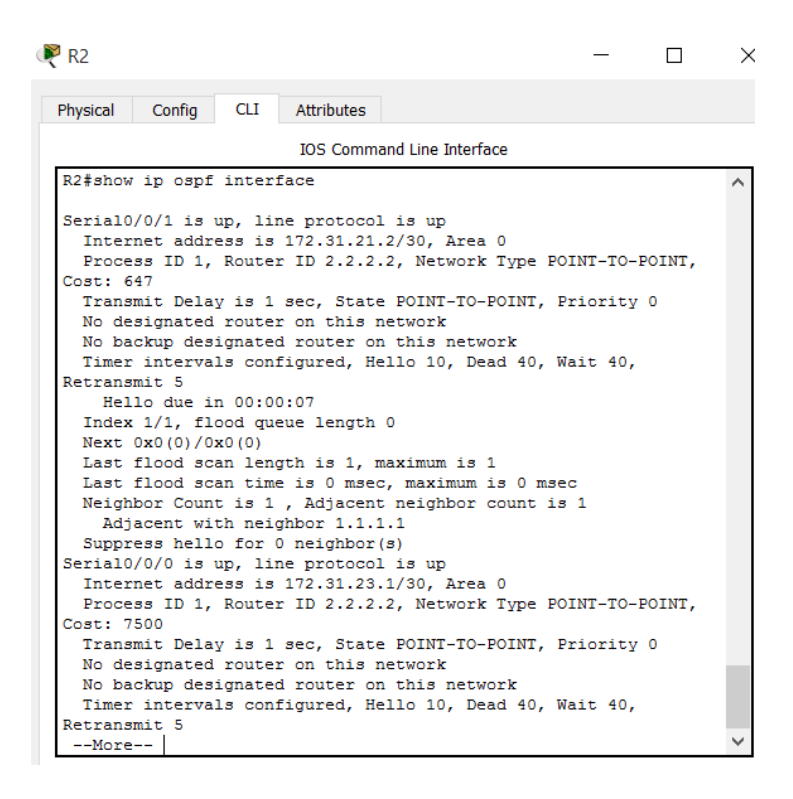

*Ilustración 28. Lista resumida de interfaces por OSPF R2.*

| R <sup>3</sup>                                                  |            |                                   |  | $\times$ |
|-----------------------------------------------------------------|------------|-----------------------------------|--|----------|
| Config<br><b>CLI</b><br>Physical                                | Attributes |                                   |  |          |
|                                                                 |            | <b>IOS Command Line Interface</b> |  |          |
|                                                                 |            |                                   |  |          |
| Password:                                                       |            |                                   |  |          |
| $R3$ >en                                                        |            |                                   |  |          |
| Password:                                                       |            |                                   |  |          |
| R3#show ip ospf interface                                       |            |                                   |  |          |
| Serial0/0/1 is up, line protocol is up                          |            |                                   |  |          |
| Internet address is 172.31.23.2/30, Area 0                      |            |                                   |  |          |
| Process ID 1, Router ID 3.3.3.3, Network Type POINT-TO-POINT,   |            |                                   |  |          |
| Cost: 647                                                       |            |                                   |  |          |
| Transmit Delay is 1 sec, State POINT-TO-POINT, Priority 0       |            |                                   |  |          |
| No designated router on this network                            |            |                                   |  |          |
| No backup designated router on this network                     |            |                                   |  |          |
| Timer intervals configured. Hello 10. Dead 40. Wait 40.         |            |                                   |  |          |
| Retransmit 5                                                    |            |                                   |  |          |
| Hello due in 00:00:07<br>Index 1/1, flood queue length 0        |            |                                   |  |          |
| Next 0x0(0)/0x0(0)                                              |            |                                   |  |          |
| Last flood scan length is 1, maximum is 1                       |            |                                   |  |          |
| Last flood scan time is 0 msec, maximum is 0 msec               |            |                                   |  |          |
| Neighbor Count is 1, Adjacent neighbor count is 1               |            |                                   |  |          |
| Adjacent with neighbor 2.2.2.2                                  |            |                                   |  |          |
| Suppress hello for 0 neighbor(s)                                |            |                                   |  |          |
| Loopback4 is up, line protocol is up                            |            |                                   |  |          |
| Internet address is 192.168.4.1/24, Area 0                      |            |                                   |  |          |
| Process ID 1, Router ID 3.3.3.3, Network Type LOOPBACK, Cost: 0 |            |                                   |  |          |
| Loopback interface is treated as a stub Host                    |            |                                   |  |          |
| Loopback5 is up, line protocol is up                            |            |                                   |  |          |
| Internet address is 192.168.5.1/24, Area 0                      |            |                                   |  |          |
| --More--                                                        |            |                                   |  |          |

<span id="page-25-1"></span>*Ilustración 29. Lista resumida de interfaces por OSPF R3.*

<span id="page-25-0"></span>**2.1.3 Visualizar el OSPF Process ID, Router ID, Address summarizations, Routing Networks, y passive interfaces configuradas en cada router**

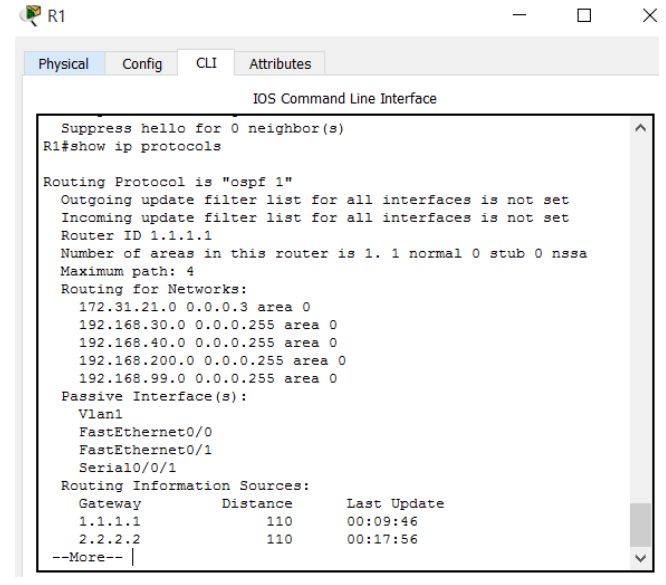

<span id="page-25-2"></span>*Ilustración 30. Visualizar el OSPF Process ID, Router ID, Address summarizations, Routing Networks, y passive interfaces configuradas en R1.*

| Config<br>Physical           | CLI<br><b>Attributes</b>     |                                                             |  |
|------------------------------|------------------------------|-------------------------------------------------------------|--|
|                              |                              | <b>TOS Command Line Interface</b>                           |  |
| <b>NZ#</b><br>R2#            |                              |                                                             |  |
| R2#show ip protocols         |                              |                                                             |  |
|                              |                              |                                                             |  |
| Routing Protocol is "ospf 1" |                              |                                                             |  |
|                              |                              | Outgoing update filter list for all interfaces is not set   |  |
|                              |                              | Incoming update filter list for all interfaces is not set   |  |
| Router ID $2.2.2.2$          |                              |                                                             |  |
|                              |                              | Number of areas in this router is 1. 1 normal 0 stub 0 nssa |  |
| Maximum path: 4              |                              |                                                             |  |
| Routing for Networks:        |                              |                                                             |  |
|                              | 172.31.21.0 0.0.0.3 area 0   |                                                             |  |
|                              | 172.31.23.0 0.0.0.3 area 0   |                                                             |  |
|                              | 10.10.10.0 0.0.0.255 area 0  |                                                             |  |
| Passive Interface(s):        |                              |                                                             |  |
| FastEthernet0/1              |                              |                                                             |  |
|                              | Routing Information Sources: |                                                             |  |
| Gateway                      | Distance                     | Last Update                                                 |  |
| 1.1.1.1<br>2.2.2.2           | 110<br>110                   | 00:10:53<br>00:19:03                                        |  |
|                              | 110                          | 00:18:08                                                    |  |
| 3.3.3.3                      |                              |                                                             |  |

<span id="page-26-0"></span>*Ilustración 31. Visualizar el OSPF Process ID, Router ID, Address summarizations, Routing Networks, y passive interfaces configuradas en R2.*

| Config<br>Physical           | <b>CLI</b> | <b>Attributes</b> |                                                             |  |  |
|------------------------------|------------|-------------------|-------------------------------------------------------------|--|--|
|                              |            |                   | <b>IOS Command Line Interface</b>                           |  |  |
| R3#                          |            |                   |                                                             |  |  |
| R3#                          |            |                   |                                                             |  |  |
| R3#show ip protocols         |            |                   |                                                             |  |  |
|                              |            |                   |                                                             |  |  |
| Routing Protocol is "ospf 1" |            |                   |                                                             |  |  |
|                              |            |                   | Outgoing update filter list for all interfaces is not set   |  |  |
| Router ID 3.3.3.3            |            |                   | Incoming update filter list for all interfaces is not set   |  |  |
|                              |            |                   | Number of areas in this router is 1. 1 normal 0 stub 0 nssa |  |  |
| Maximum path: 4              |            |                   |                                                             |  |  |
| Routing for Networks:        |            |                   |                                                             |  |  |
| 172.31.23.0 0.0.0.3 area 0   |            |                   |                                                             |  |  |
| 192.168.4.0 0.0.3.255 area 0 |            |                   |                                                             |  |  |
| Passive Interface(s):        |            |                   |                                                             |  |  |
| Loopback4                    |            |                   |                                                             |  |  |
| Loopback5                    |            |                   |                                                             |  |  |
| Loopback6                    |            |                   |                                                             |  |  |
| Routing Information Sources: |            |                   |                                                             |  |  |
| Gateway                      |            | Distance          | Last Update                                                 |  |  |
| 1.1.1.1                      |            | 110               | 00:11:46                                                    |  |  |
| 2.2.2.2                      |            | 110               | 00:19:56                                                    |  |  |
| 3.3.3.3                      |            | 110               | 00:19:00                                                    |  |  |
| Distance: (default is 110)   |            |                   |                                                             |  |  |
| R3#                          |            |                   |                                                             |  |  |
|                              |            |                   |                                                             |  |  |

<span id="page-26-1"></span>*Ilustración 32. Visualizar el OSPF Process ID, Router ID, Address summarizations, Routing Networks, y passive interfaces configuradas en R3.*

### <span id="page-27-1"></span><span id="page-27-0"></span>**3. Configurar VLANs, Puertos troncales, puertos de acceso, encapsulamiento, InterVLAN Routing y Seguridad en los Switches acorde a la topología de red establecida.**

- **4. En el Switch 3 deshabilitar DNS lookup**
- **5. Asignar direcciones IP a los Switches acorde a los lineamientos.**
- <span id="page-27-2"></span>**6. Desactivar todas las interfaces que no sean utilizadas en el esquema de red.**

<span id="page-27-3"></span>Configurar S1 y S3:

| $\bullet$ S1                                                  |            |                                   |                                        | $\times$ |
|---------------------------------------------------------------|------------|-----------------------------------|----------------------------------------|----------|
| Config<br>CLI<br>Physical                                     | Attributes |                                   |                                        |          |
|                                                               |            | <b>IOS Command Line Interface</b> |                                        |          |
| <b>VLAN Name</b>                                              |            | Status Ports                      |                                        |          |
| default<br>1<br>Fa0/4                                         |            | active Fa0/1, Fa0/2, Fa0/3,       |                                        |          |
| Fa0/8                                                         |            |                                   | Fa0/5, Fa0/6, Fa0/7,<br>Fa0/9, Fa0/10, |          |
| Fa0/11, Fa0/12                                                |            |                                   | Fa0/13, Fa0/14,                        |          |
| Fa0/15, Fa0/16<br>Fa0/19, Fa0/20                              |            |                                   | Fa0/17, Fa0/18,                        |          |
| Fa0/23, Fa0/24                                                |            |                                   | Fa0/21, Fa0/22,                        |          |
| 30<br>Administracion<br>40<br>Mercadeo<br>99<br>Mantenimiento |            | active<br>active<br>active        | Giq0/1, Giq0/2                         |          |

<span id="page-27-4"></span>*Ilustración 33. Crear VLANs S1*

| $\sum$ S3                                                       |                                   |                            |                                  | $\times$ |
|-----------------------------------------------------------------|-----------------------------------|----------------------------|----------------------------------|----------|
| Physical<br>Config<br><b>CLI</b>                                | Attributes                        |                            |                                  |          |
|                                                                 | <b>IOS Command Line Interface</b> |                            |                                  |          |
| <b>VLAN Name</b>                                                |                                   | Status Ports               |                                  | ∧        |
| default<br>1.<br>Fa0/4, Fa0/5                                   |                                   |                            | active Fa0/1, Fa0/2,             |          |
| Fa0/8, Fa0/9                                                    |                                   |                            | Fa0/6, Fa0/7,<br>Fa0/10, Fa0/11, |          |
| Fa0/12, Fa0/13<br>Fa0/16, Fa0/17                                |                                   |                            | Fa0/14, Fa0/15,                  |          |
| Fa0/20, Fa0/21                                                  |                                   |                            | Fa0/18, Fa0/19,                  |          |
| $Fa0/24$ , $Giq0/1$                                             |                                   |                            | Fa0/22, Fa0/23,<br>Giq0/2        |          |
| 30<br>Administracion<br>Mercadeo<br>40<br>200<br>Mantenimiento1 |                                   | active<br>active<br>active |                                  |          |

<span id="page-27-5"></span>*Ilustración 34. Crear VLANs S3*

Asignar la dirección IPv4 de Capa 3 a la VLAN de Administración. Asignar el cdefault-gateway, asignar F0/1 a la VLAN 30, asignar F0/1 a la VLAN 40 utilizar VLAN 1 como la VLAN nativa, configurar los otros puertos como puertos de acceso, Apagar todos los puertos no utilizados.

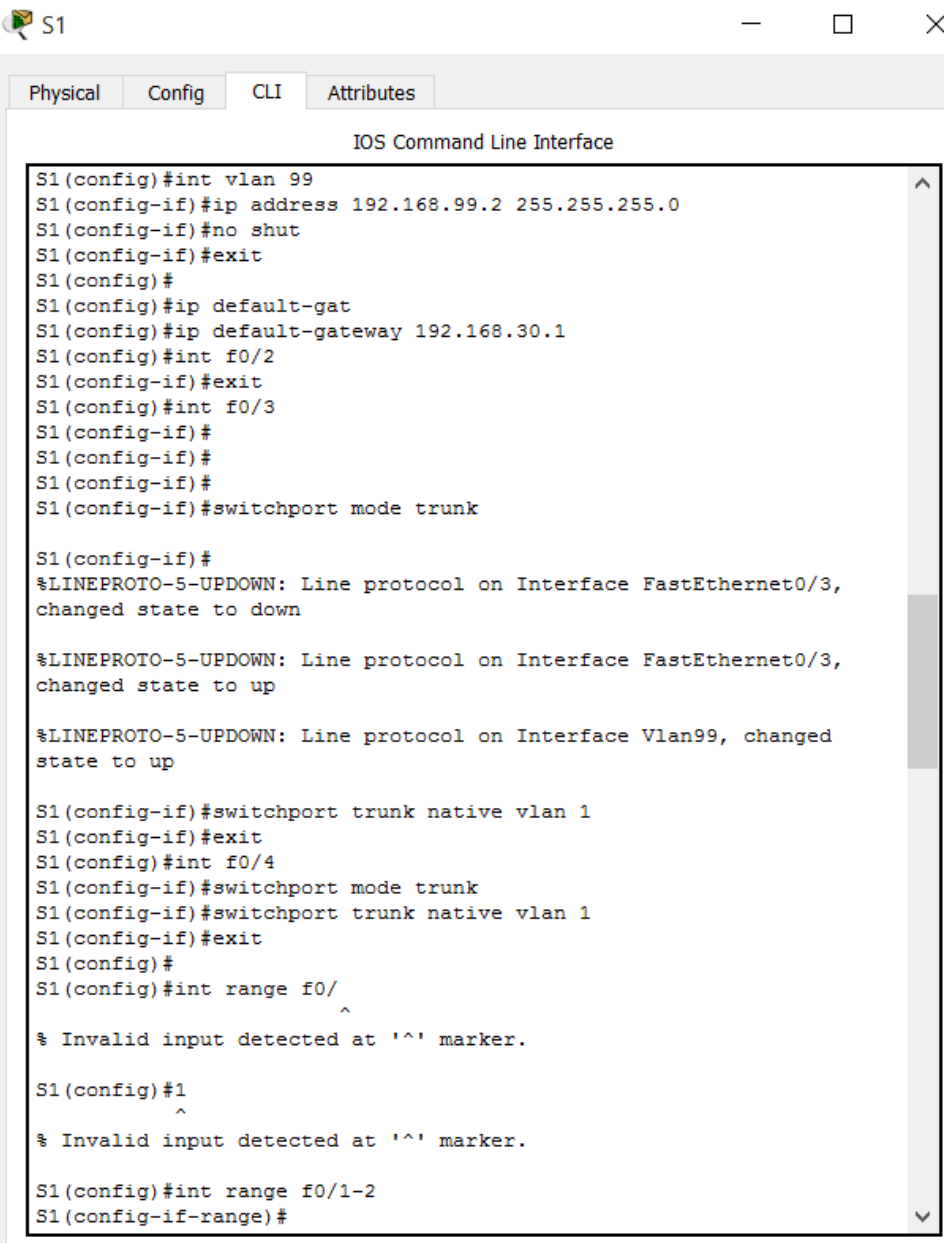

<span id="page-28-0"></span>*Ilustración 35. Configuración VLANs S1.*

 $\Box$ 

 $\times$ 

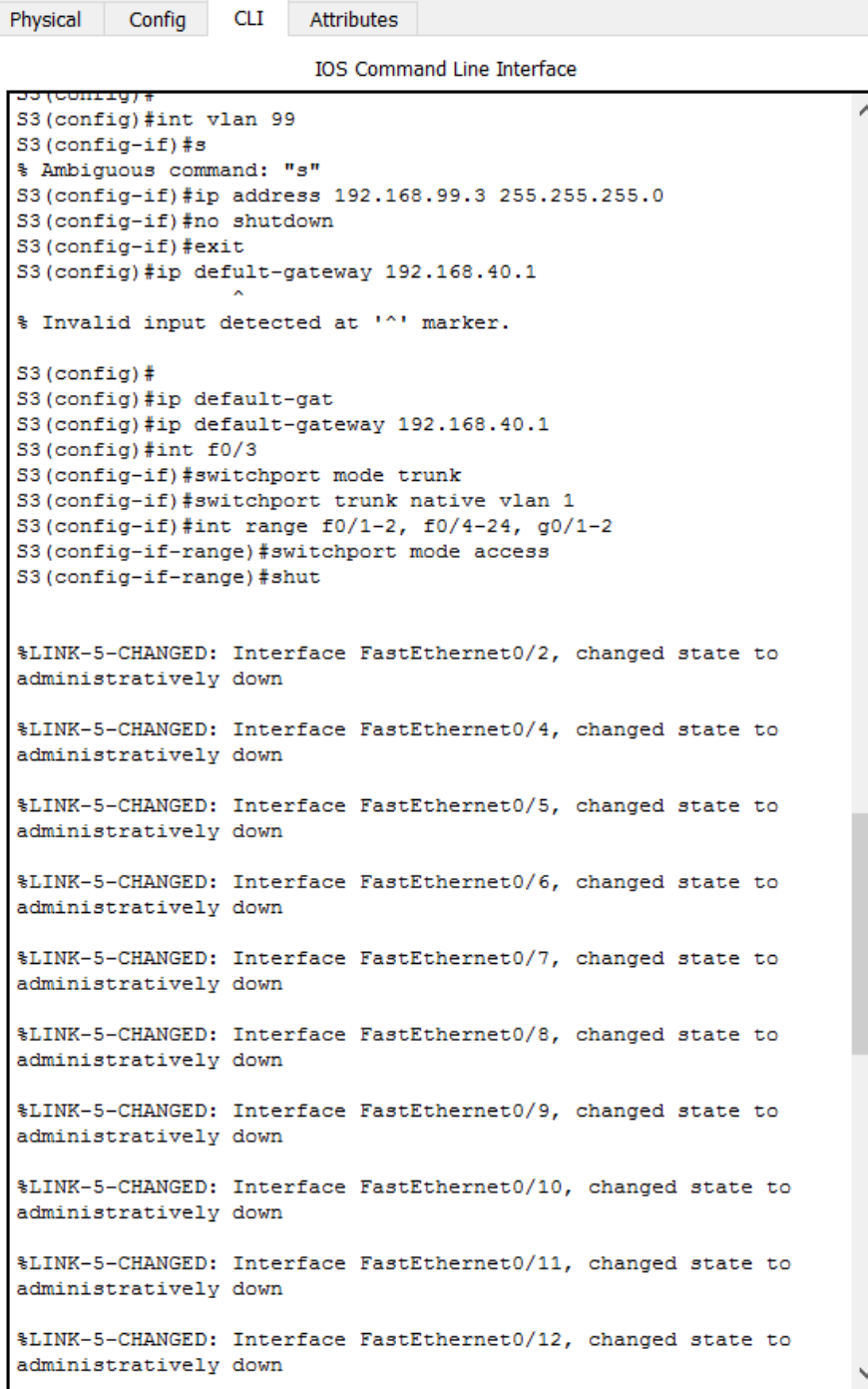

<span id="page-29-0"></span>*Ilustración 36. Configuración VLANs S3.*

 $\blacktriangleright$  S3

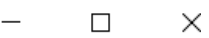

| Physical             | Config                                                                                             | CLI Attributes |                                                                  |  |  |
|----------------------|----------------------------------------------------------------------------------------------------|----------------|------------------------------------------------------------------|--|--|
|                      |                                                                                                    |                | <b>TOS Command Line Interface</b>                                |  |  |
|                      |                                                                                                    |                | %LINK-5-CHANGED: Interface FastEthernet0/17, changed state to    |  |  |
|                      | administratively down                                                                              |                |                                                                  |  |  |
|                      | administratively down                                                                              |                | %LINK-5-CHANGED: Interface FastEthernet0/18, changed state to    |  |  |
|                      | administratively down                                                                              |                | %LINK-5-CHANGED: Interface FastEthernet0/19, changed state to    |  |  |
|                      | administratively down                                                                              |                | %LINK-5-CHANGED: Interface FastEthernet0/20, changed state to    |  |  |
|                      | administratively down                                                                              |                | %LINK-5-CHANGED: Interface FastEthernet0/21, changed state to    |  |  |
|                      | administratively down                                                                              |                | %LINK-5-CHANGED: Interface FastEthernet0/22, changed state to    |  |  |
|                      | administratively down                                                                              |                | %LINK-5-CHANGED: Interface FastEthernet0/23, changed state to    |  |  |
|                      | administratively down                                                                              |                | %LINK-5-CHANGED: Interface FastEthernet0/24, changed state to    |  |  |
|                      | administratively down                                                                              |                | %LINK-5-CHANGED: Interface GigabitEthernet0/1, changed state to  |  |  |
|                      | administratively down<br>S3(config-if-range)#                                                      |                | %LINK-5-CHANGED: Interface GigabitEthernet0/2, changed state to  |  |  |
|                      | administratively down                                                                              |                | %LINK-5-CHANGED: Interface FastEthernet0/1, changed state to     |  |  |
|                      | changed state to down                                                                              |                | %LINEPROTO-5-UPDOWN: Line protocol on Interface FastEthernet0/1, |  |  |
|                      | S3(config-if-range)#<br>S3(config-if-range)#exit<br>S3(config)#int f0/1<br>S3 (config-if) #no shut |                |                                                                  |  |  |
| $S3$ (config-if) $#$ |                                                                                                    |                | %LINK-5-CHANGED: Interface FastEthernet0/1, changed state to up  |  |  |
|                      | changed state to up                                                                                |                | %LINEPROTO-5-UPDOWN: Line protocol on Interface FastEthernet0/1, |  |  |
| $S3$ (config) $#$    | S3(config-if)#switchport mode access<br>S3(config-if)#exit                                         |                | S3(config-if)#switchport access vlan 40                          |  |  |

<span id="page-30-0"></span>*Ilustración 37. Continuación configuración VLANs S3.*

# $\sum$  S3

```
53\frac{1}{7}conf t
Enter configuration commands, one per line. End with CNTL/2.
S3 (config) #no ip domain-lookup
S3(config)#
S3 (config)#
```
<span id="page-31-0"></span>*Ilustración 38. Deshabilitar DNS lookup en S3*

Configura R1:

Configurar 802.1Q interface 30, 49, 99, 200 en F0/0, activar interface F0/0.

 $R1$  $\hfill\square$  $\times$ Physical Config CLI Attributes **IOS Command Line Interface** R1(config)#int f0/0.30 R1(confiq-subif)#description Administracion LAN R1(config-subif)#encapsulation dot1q 30 R1(config-subif)#ip address 192.168.30.1 255.255.255.0 R1(config-subif)#exit R1(config)#int f0/0.40 R1 (config-subif)#description Mercadeo\_LAN R1(config-subif)# R1(config-subif)#encapsulation dot1q 40 R1(config-subif)#ip address 192.168.40.1 255.255.255.0 R1(config-subif)# R1(config-subif)#exit  $R1$  (config) #int  $f0/0.200$ R1(config-subif)#description Mantenimiento1\_LAN R1(config-subif)# R1(config-subif)# R1(config-subif)#encapsulation dot1q 200 R1(config-subif)#ip address 192.168.200.1 255.255.255.0 R1(config-subif)#exit R1(config)#int f0/0.99 R1 (config-subif)#description Mantenimiento LAN R1(config-subif)#encapsulation dot1q 99 R1(config-subif)#ip address 192.168.99.1 255.255.255.0 R1(config-subif)#exit R1(config)#int f0/0 R1(config-if)#no shutdown  $R1$  (config-if)  $#$ %LINK-5-CHANGED: Interface FastEthernet0/0, changed state to up %LINEPROTO-5-UPDOWN: Line protocol on Interface FastEthernet0/0, changed state to up %LINK-5-CHANGED: Interface FastEthernet0/0.30, changed state to up %LINEPROTO-5-UPDOWN: Line protocol on Interface FastEthernet0/0.30, changed state to up %LINK-5-CHANGED: Interface FastEthernet0/0.40, changed state to up %LINEPROTO-5-UPDOWN: Line protocol on Interface FastEthernet0/0.40, changed state to up %LINK-5-CHANGED: Interface FastEthernet0/0.99, changed state to up %LINEPROTO-5-UPDOWN: Line protocol on Interface FastEthernet0/0.99, changed state to up

<span id="page-31-1"></span>*Ilustración 39. Configuración 802.1Q en R1.*

Con el comando ping se prueba la conectividad entre dispositivos de red:

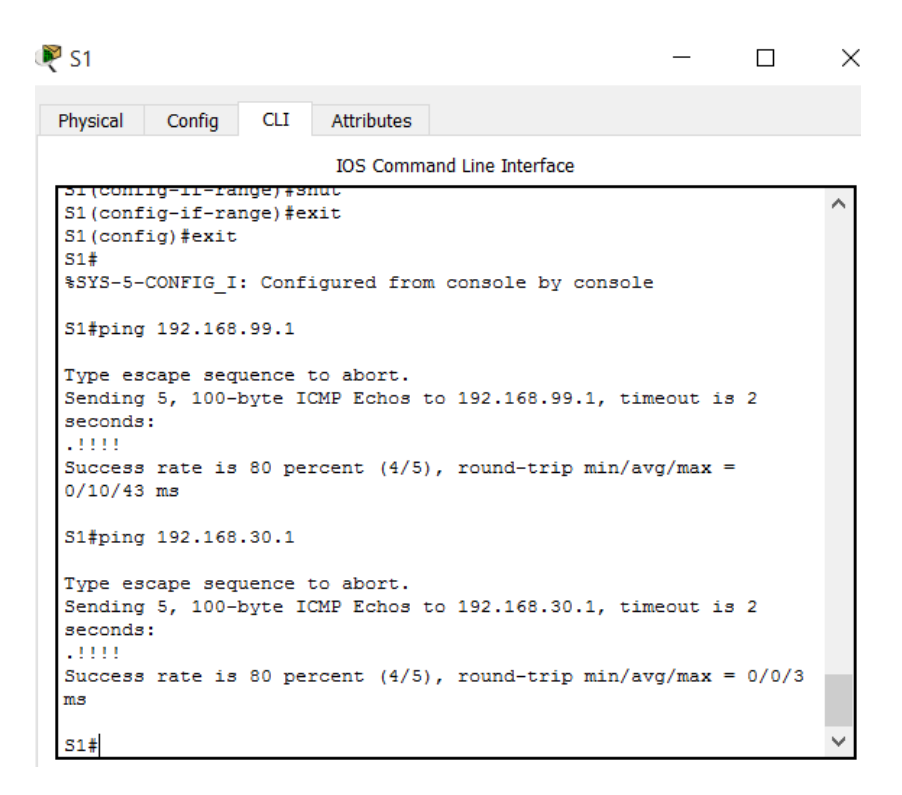

*Ilustración 40. Ping S1 con R1 VLAN 99 y R1 VLAN 30.*

<span id="page-32-0"></span>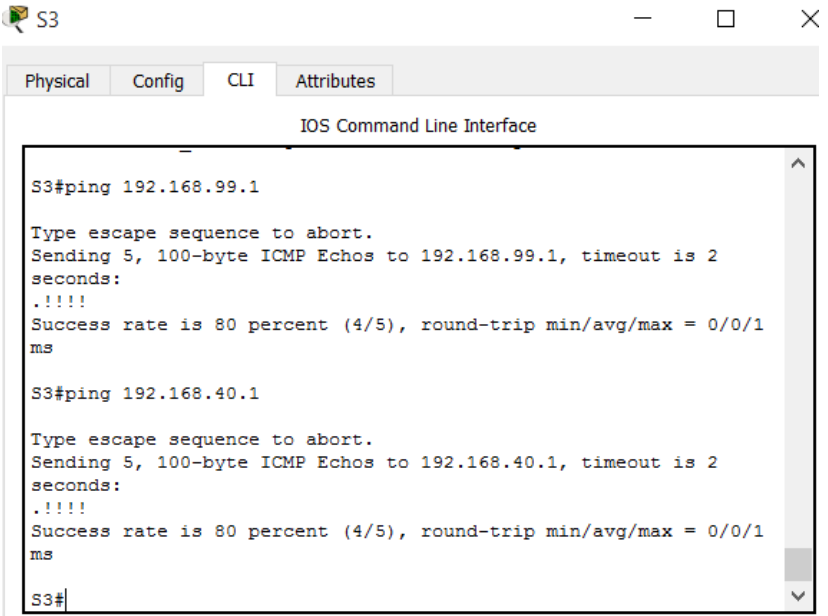

<span id="page-32-1"></span>*Ilustración 41. Ping S3 con R1 VLAN 99 y R1 VLAN 40.*

## **7. Implementar DHCP y NAT para IPv4**

#### <span id="page-33-0"></span>**8. Configurar R1 como servidor DHCP para las VLANs 30 y 40.**

## <span id="page-33-2"></span><span id="page-33-1"></span>**9. Reservar las primeras 30 direcciones IP de las VLAN 30 y 40 para configuraciones estáticas.**

Configurar DHCP en R1:

Reservar las primeras 30 direcciones IP en la VLAN 30 y VLAN 40 para configuraciones estáticas y configurar DHCP para la VLAN 30 y VLAN 40.

| $\triangleright$ R1 |                        |     |                                           |                                                                |  | × |
|---------------------|------------------------|-----|-------------------------------------------|----------------------------------------------------------------|--|---|
| Physical            | Config                 | СLI | <b>Attributes</b>                         |                                                                |  |   |
|                     |                        |     |                                           | <b>TOS Command Line Interface</b>                              |  |   |
|                     |                        |     |                                           | Enter configuration commands, one per line. End with CNTL/Z.   |  |   |
|                     |                        |     |                                           | R1(config)#ip dhcp excluded-address 192.168.30.1 192.168.30.30 |  |   |
| $R1$ (config) $#$   |                        |     |                                           |                                                                |  |   |
| $R1$ (config) $#$   |                        |     |                                           |                                                                |  |   |
|                     |                        |     |                                           | R1(config)#ip dhcp excluded-address 192.168.40.1 192.168.40.30 |  |   |
|                     |                        |     | R1(config)#ip dhcp pool ADMINISTRACION    |                                                                |  |   |
|                     |                        |     | R1 (dhcp-config)#dns-server 10.10.10.11   |                                                                |  |   |
|                     |                        |     |                                           | R1 (dhcp-config)#domain-name ccna-unad.com                     |  |   |
|                     |                        |     | % Invalid input detected at '^' marker.   |                                                                |  |   |
|                     |                        |     |                                           |                                                                |  |   |
|                     |                        |     | R1 (dhcp-config)#domain-name ccnaunad.com |                                                                |  |   |
|                     |                        |     |                                           |                                                                |  |   |
|                     |                        |     | % Invalid input detected at '^' marker.   |                                                                |  |   |
|                     |                        |     |                                           |                                                                |  |   |
|                     | $R1$ (dhcp-config) $#$ |     |                                           | R1 (dhcp-config)#default-router 192.168.30.1                   |  |   |
|                     | R1 (dhcp-config)#      |     |                                           |                                                                |  |   |
|                     |                        |     |                                           | R1 (dhcp-config) #network 192.168.30.0 255.255.255.0           |  |   |
|                     | R1 (dhcp-config) #exit |     |                                           |                                                                |  |   |
|                     |                        |     | R1 (config)#ip dhcp pool MERCADEO         |                                                                |  |   |
|                     |                        |     | R1 (dhcp-config)#dns-server 10.10.10.11   |                                                                |  |   |
|                     |                        |     |                                           | R1(dhcp-config)#default-router 192.168.40.1                    |  |   |
|                     |                        |     |                                           | R1(dhcp-config)#network 192.168.40.0 255.255.255.0             |  |   |
|                     | $R1$ (dhcp-config) #   |     |                                           |                                                                |  |   |

<span id="page-33-3"></span>*Ilustración 42. Configurar DHCP en R1.*

<span id="page-34-0"></span>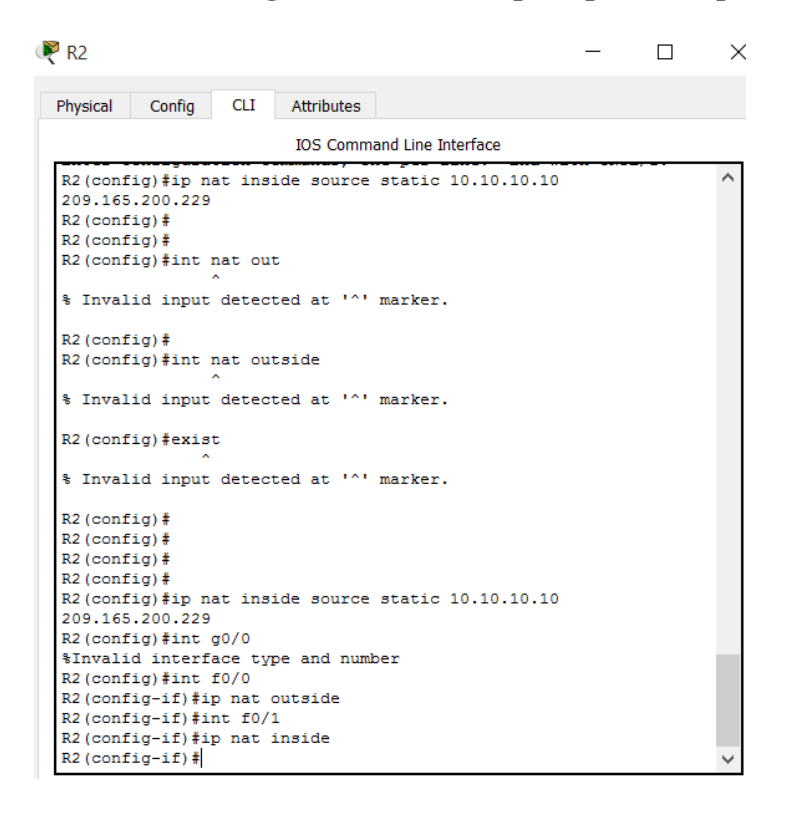

**10. Configurar NAT en R2 para permitir que los host puedan salir a internet.**

<span id="page-34-1"></span>*Ilustración 43. Configurar NAT en R2.*

| R <sup>2</sup> R <sub>2</sub> |                         |            |                   |                                                                  | ×            |
|-------------------------------|-------------------------|------------|-------------------|------------------------------------------------------------------|--------------|
| Physical                      | Config                  | <b>CLI</b> | <b>Attributes</b> |                                                                  |              |
|                               |                         |            |                   | <b>IOS Command Line Interface</b>                                |              |
| $R2$ (config) $#$             |                         |            |                   |                                                                  | ∼            |
|                               |                         |            |                   | R2 (config)#access-list 1 permit 192.168.30.0 0.0.0.255          |              |
| $R2$ (config) $#$             |                         |            |                   |                                                                  |              |
|                               |                         |            |                   | R2 (config)#access-list 1 permit 192.168.40.0 0.0.0.255          |              |
| $R2$ (config) $#$             |                         |            |                   |                                                                  |              |
|                               |                         |            |                   | R2 (config)#access-list 1 permit 192.168.4.0 0.0.3.255           |              |
| $R2$ (config) $#$             |                         |            |                   |                                                                  |              |
| $R2$ (config) $#$             |                         |            |                   |                                                                  |              |
| $R2$ (config) $#$             |                         |            |                   |                                                                  |              |
| $R2$ (config) #               |                         |            |                   |                                                                  |              |
| $R2$ (config) $#$             |                         |            |                   |                                                                  |              |
| $R2$ (config) $#$             |                         |            |                   |                                                                  |              |
| $R2$ (config) $#$             |                         |            |                   |                                                                  |              |
| $R2$ (config) $#$             |                         |            |                   |                                                                  |              |
| $R2$ (config) $#$             |                         |            |                   |                                                                  |              |
| $R2$ (config) $#$             |                         |            |                   |                                                                  |              |
| $R2$ (config) $#$             |                         |            |                   |                                                                  |              |
| $R2 (confiq)$ #               |                         |            |                   |                                                                  |              |
| $R2$ (config) $#$             |                         |            |                   |                                                                  |              |
| $R2$ (config) #               |                         |            |                   |                                                                  |              |
| $R2$ (config) $#$             |                         |            |                   |                                                                  |              |
| $R2$ (config) $#$             |                         |            |                   |                                                                  |              |
|                               |                         |            |                   | R2 (config)#ip nat pool INTERNET 209.165.200.225 209.165.200.228 |              |
|                               | netmask 255.255.255.248 |            |                   |                                                                  |              |
|                               |                         |            |                   | R2 (config)#ip nat inside source list 1 pool INTERNET            |              |
| $R2$ (config) $#$             |                         |            |                   |                                                                  | $\checkmark$ |

<span id="page-34-2"></span>*Ilustración 44. Continuación configurar NAT en R2.*

#### <span id="page-35-0"></span>**11. Configurar al menos dos listas de acceso de tipo estándar a su criterio en para restringir o permitir tráfico desde R1 o R3 hacia R2.**

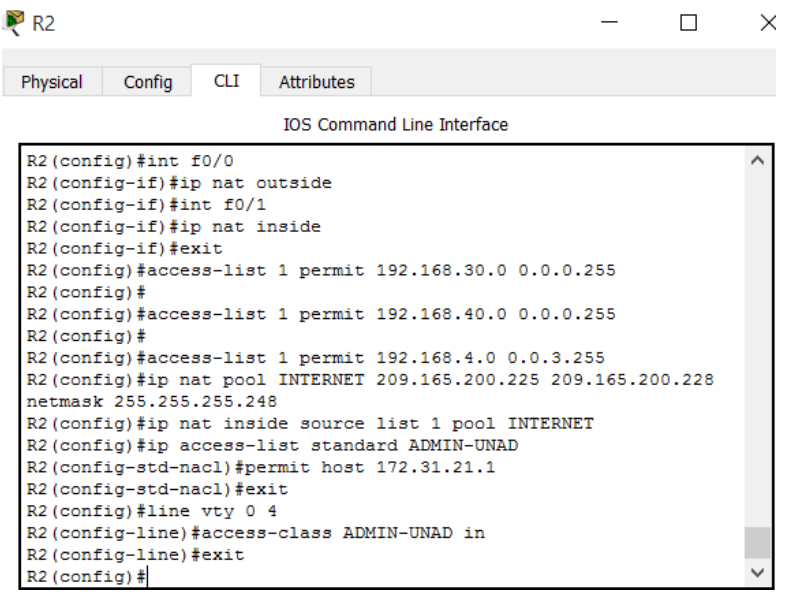

<span id="page-35-2"></span>*Ilustración 45. Configurar el acceso a las líneas VTY en R2.*

<span id="page-35-1"></span>**12. Configurar al menos dos listas de acceso de tipo extendido o nombradas a su criterio en para restringir o permitir tráfico desde R1 o R3 hacia R2.** 

| R <sub>2</sub>                                                                                                    |  | × |
|----------------------------------------------------------------------------------------------------|--|---|
| Physical<br><b>Attributes</b><br>Config<br>CLI                                                                                                    |  |   |
| <b>IOS Command Line Interface</b>                                                                                                    |  |   |
| R2(config)#ip nat inside source list 1 pool INTERNET<br>R2(config)#ip access-list standard ADMIN-UNAD<br>R2 (config-std-nacl)#permit host 172.31.21.1 |  | ∧ |
| R2(config-std-nacl)#exit<br>R2(config)#line vtv 0 4<br>R2(config-line)#access-class ADMIN-UNAD in                                                     |  |   |
| R2 (config-line) #exit<br>$R2$ (config) $#$                                                                                                    |  |   |
| $R2$ (config) #<br>$R2$ (config) #                                                                                                    |  |   |
| $R2$ (config) #<br>$R2$ (config)#                                                                                                    |  |   |
| $R2$ (config) $#$<br>R2(config)#access-list 100 permit tcp any host 209.165.200.229 eq                                                                |  |   |
| www<br>R2(config)#access-list 100 permit icmp any any echo-reply                                                                                      |  |   |
| $R2$ (config) #int f0/0<br>R2 (config-if)#ip access-group 100 in                                                                                      |  |   |
| $R2$ (config-if) #exit<br>$R2$ (config) #                                                                                                    |  |   |

<span id="page-35-3"></span>*Ilustración 46. Configuración ACL extendida en R2.*

#### <span id="page-36-0"></span>**13. Verificar procesos de comunicación y redireccionamiento de tráfico en los routers mediante el uso de Ping y Traceroute.**

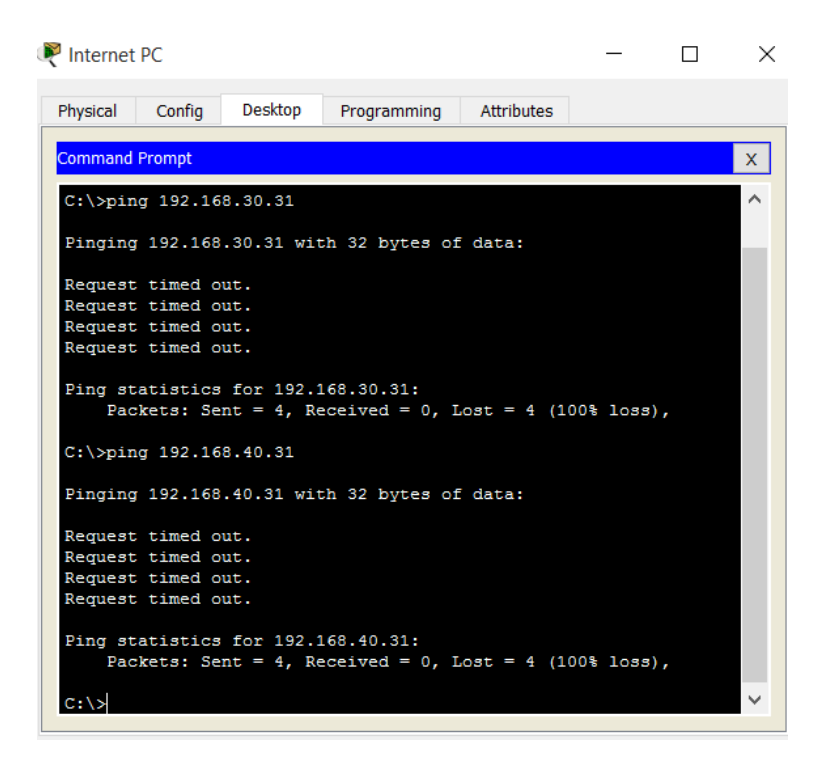

*Ilustración 47. Ping PC a PC-A y PC-C.*

<span id="page-36-1"></span> $R1$  $\times$  $\Box$ Physical Config CLI Attributes **IOS Command Line Interface** R1#telnet 172.31.21.2 Trying 172.31.21.2 ... OpenEl acceso no autorizado esta prohibido! User Access Verification Password: Password: R2> (You have open connections) [confirm] [Connection to 172.31.21.2 closed by foreign host] R1#ping 209.165.200.230 Type escape sequence to abort. Sending 5, 100-byte ICMP Echos to 209.165.200.230, timeout is 2 seconds: . . . . . Success rate is 0 percent (0/5)  $\ddot{\phantom{0}}$  $R1#$ 

<span id="page-36-2"></span>*Ilustración 48. Ping R1 a Internet PC.*

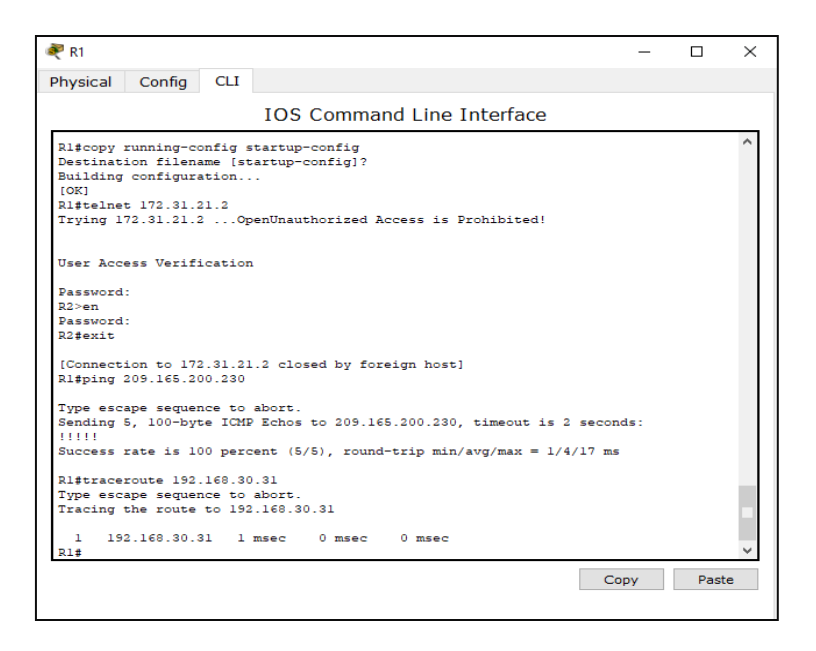

*Ilustración 49. Traceroute entre R1 y PC-A.*

<span id="page-37-1"></span><span id="page-37-0"></span>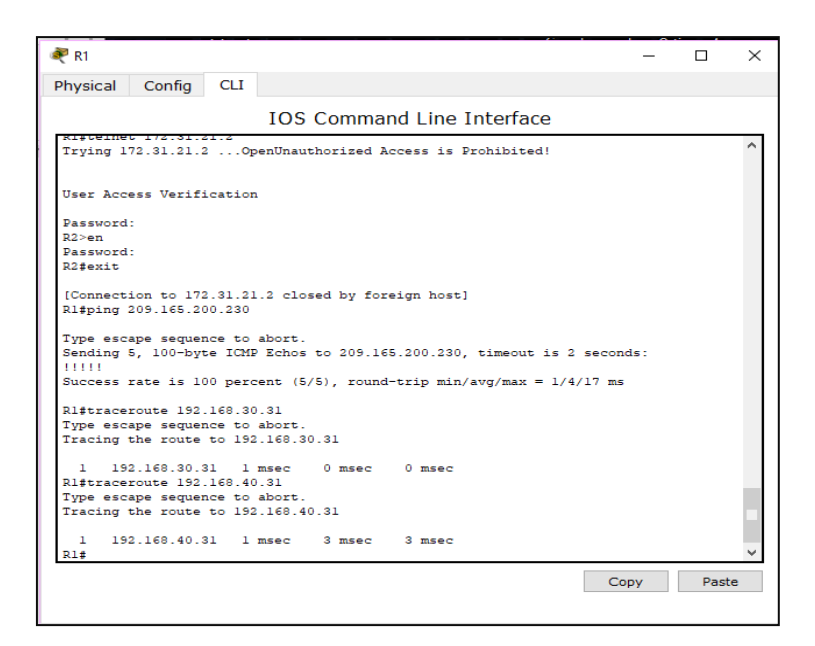

*Ilustración 50. Traceroute entre R1 y PC-C.*

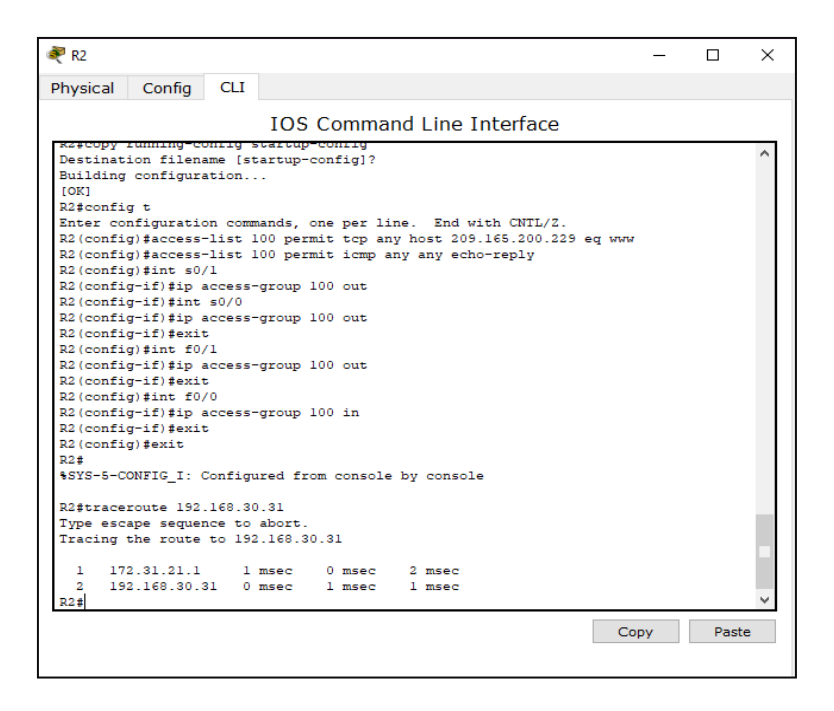

<span id="page-38-0"></span>*Ilustración 51. Traceroute entre R2 y PC-A.*

<span id="page-38-1"></span>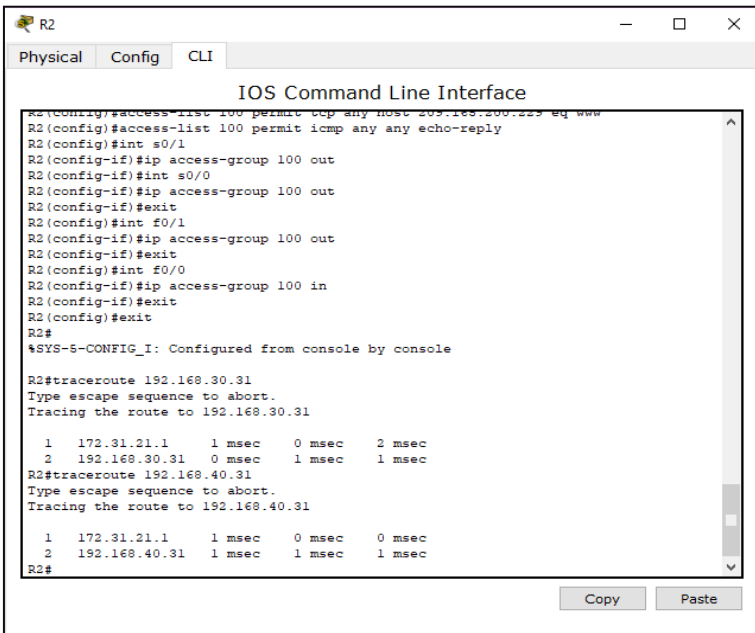

*Ilustración 52. Traceroute entre R2 y PC-C.*

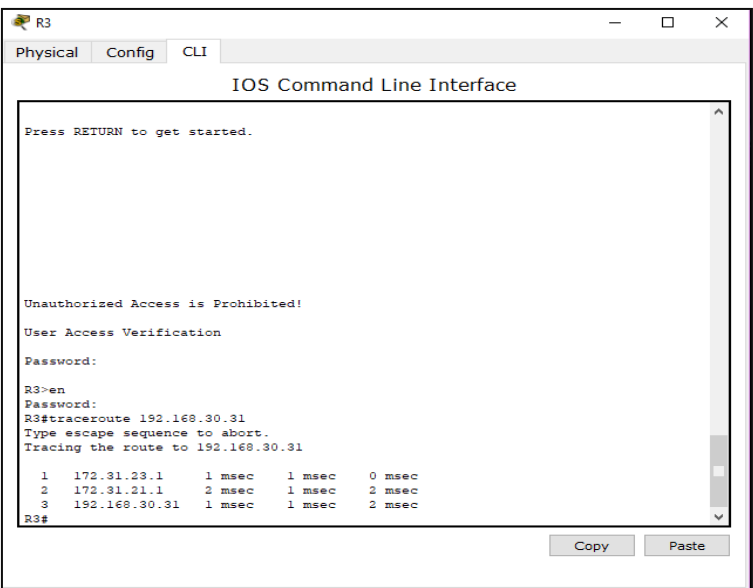

<span id="page-39-0"></span>*Ilustración 53. Traceroute entre R3 y PC-A.*

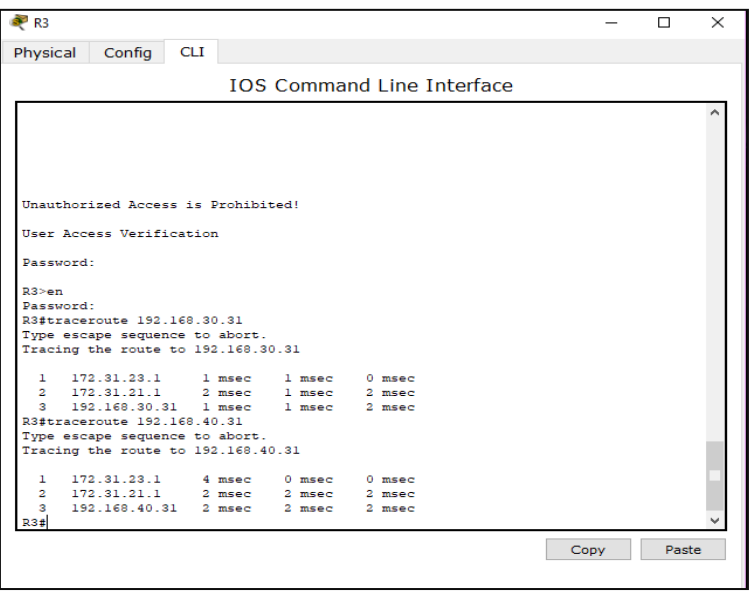

<span id="page-39-1"></span>*Ilustración 54. Traceroute entre R3 y PC-C.*

#### **Conclusiones**

<span id="page-40-0"></span>En el desarrollo del trabajo se evidencia la importancia que juegan las telecomunicaciones en cualquier entorno y adquirimos conocimientos de redes en cada actividad planteada durante el curso "Network Fundamentals" donde comprendimos los conceptos básicos y el diseño e implementación de subredes y "Routing Protocols and Concepts" aprendiendo la configuración y solución de problemas de protocolos de enrutamiento obteniendo un crecimiento personal y profesional para así tener mejores oportunidades en el mundo de las telecomunicaciones.

## **Bibliografía**

<span id="page-41-0"></span>Cisco Networking Academy, Routing y switching de CCNA: Principios básicos de routing y switching. Disponible en:

https://static-course-assets.s3.amazonaws.com/RSE503/es/index.html

Cisco Networking Academy, Switching y routing CCNA: Introducción a redes. Disponible en: https://static-course-assets.s3.amazonaws.com/ITN503/es/index.html

Cisco Networking Academy, Recursos para estudiandes. Disponible en: https://static-courseassets.s3.amazonaws.com/ITN503/es/index.html